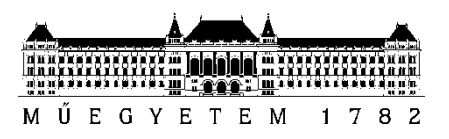

**Budapesti Műszaki és Gazdaságtudományi Egyetem** Villamosmérnöki és Informatikai Kar Automatizálási és Alkalmazott Informatikai Tanszék

# Szakál Vince Abosa

# **KÜLÖNBÖZŐ MODALITÁSOKON TÖRTÉNŐ MUNKAERŐKÉPZÉS HATÉKONYSÁGI VIZSGÁLATA**

**KONZULENSEK** 

Dr. Forstner Bertalan Hideg Attila

BUDAPEST, 2020

# **Tartalom**

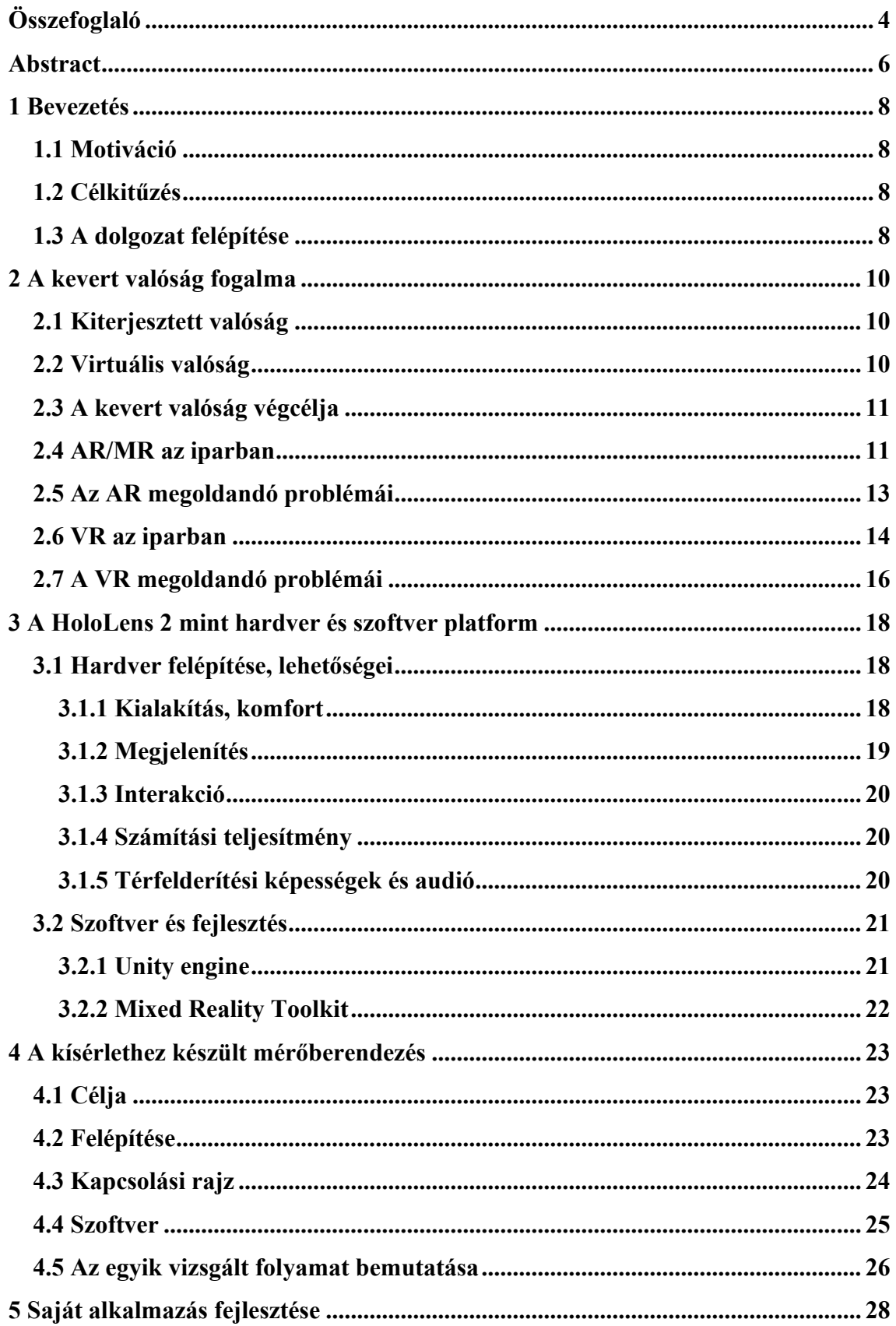

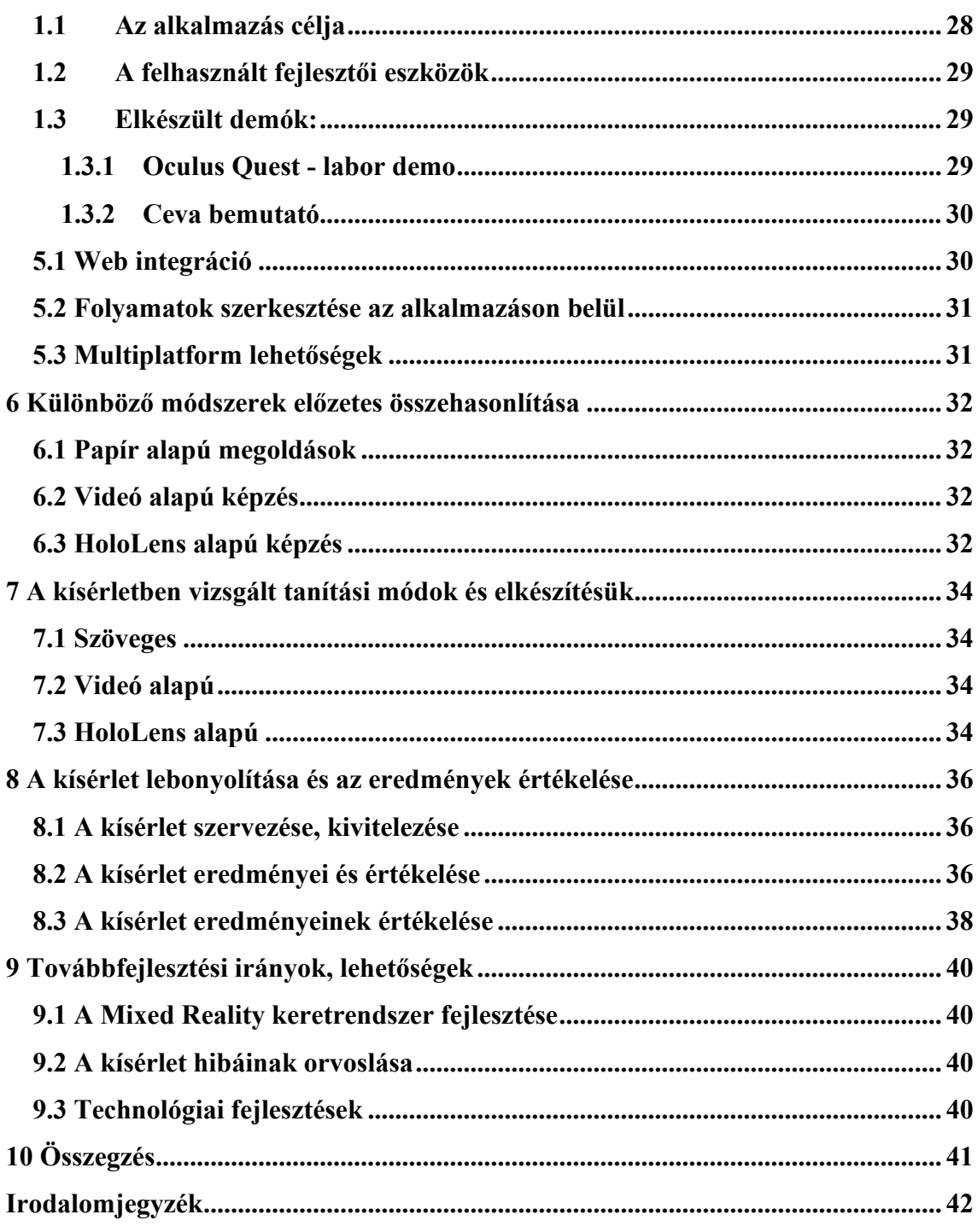

# <span id="page-3-0"></span>**Összefoglaló**

A gyártósori üzemeltető vagy összeszerelési munkát végző személy betanulási ciklusának hossza kritikus szerepet kap a mai moduláris gyártással, kölcsönzött munkaerő fokozott fluktuációjával leírható ipari környezetben. A hagyományos, papíralapú betanulást, a digitális kijelzőn illusztrált betanulást, illetve a mesterséges valóság környezettel támogatott képzést egyaránt megtaláljuk a különböző piaci szereplőknél. Az összeszerelési munkák kevert valóság alapú támogatásával elérhető hatékonyságnövekedésről már találhatunk megalapozott kutatási eredményeket. Ugyanakkor egyre nagyobb igény a betanulási munkák hatékonyabbá tétele, felgyorsítása, illetve visszaellenőrzése.

A különböző tanulási módok hatékonyságának vizsgálata és a módszerek egyéb jellemzőivel (ár, tartalomgyártás hossza, visszacsatolás mértéke és esetleges különleges lehetőségek) együttes összehasonlítása lehetőséget ad a munkáltatók számára egy adott munkafolyamathoz a legmegfelelőbb módszer kiválasztására, ezáltal növelve a hatékonyságot és csökkentve a költségeket.

A mesterséges valóság szerepe az ipari betanításban egyre jobban kutatott és eddigi eredmények alapján jó eredményeket mutató téma, de a technológia gyorsan fejlődő képességei (pl. kézkövetés) és alapvetően új megjelenítési és interakciós módja miatt hamar elavulhatnak az eddigi eredmények, illetve fontos minél több szempontból vizsgálni az általa nyújtott lehetőségeket.

A dolgozatom célja a különböző, többlépéses üzemeltetési folyamatok betanulását lehetővé tevő módszerek hatékonyságának vizsgálata. A kutatás során a betanuláshoz szükséges idő, a tanulás hatékonysága és a betanulás eredményességének visszamérése alapján hasonlítom össze a vizsgált tanulási módokat.

A hatékonyságot több médiumban tervezem vizsgálni: hagyományos papír alapú leírás, papír alapú leírás ábrákkal, kommentált videofelvétel alapú oktatóanyag, tableten szimulált panelen betanított folyamatok, VR környezetben szimulált panelen betanított folyamatok és MR szimulált panelen betanított folyamatok.

A feladatokat egy Raspberry Pi alapú kezelőpanel segítségével ellenőrzöm vissza, amely szín- fény- és hangjelzések, valamint digitális mérték kijelzők használatával beavatkozási kombinációk használatát (gombok, kapcsolók) írja elő, majd ezeket vissza tudja ellenőrizni, és az adatokat exportálni részletes vizsgálatra. A különböző tanulási módokat papír, tabletek, illetve a kiterjesztett és virtuális valóság csúcstechnológiái (Microsoft HoloLens 2, Oculus) segítségével vizsgálom.

Dolgozatomban bemutatom a mesterséges valóság nyújtotta új lehetőségeket az ipari betanításban, valamint a dolgozat második felében részletezem a fenti eszközökkel elvégzett kísérletek tervezését, megvalósítását és eredményeit.

# <span id="page-5-0"></span>**Abstract**

The length of the learning cycle of production line operators and assembly workers is critical in today's modular production, especially with the increased turnover of temporary labor. We can find traditional, paper-based learning, learning illustrated on a digital display, and training supported by an artificial reality environment at various market players. There are already well-founded research results on the efficiency gains that can be achieved with mixed reality in supporting assembly line tasks. At the same time, there is a growing need to make training more efficient, faster and enable more feedback.

Examining the effectiveness of different learning methods and comparing them along with other features of the methods (price, length of content production, feedback and other special opportunities) allows employers to choose the most appropriate method for a given workflow, thus increasing efficiency and reducing costs.

The role of mixed reality in industrial training is a topic that is being researched more and more and showing good results, but due to the rapidly evolving capabilities of the technology (e.g. hand tracking) and its fundamentally new way of displaying and interacting with data, results can become obsolete fast and it is important to explore the unique opportunities it offers in as many ways as possible.

The aim of this report is to investigate the efficiency of different methods that allow the training of employees in multi-step operational processes. In this research, I compare the examined learning modes on the basis of the time required for learning and the efficiency and the effectiveness of the process.

I plan to examine the effectiveness in several training methods: traditional paperbased description, paper-based description with figures, commented video-based tutorial, tablet-simulated panel, VR-simulated panel, and MR-simulated panel.

I collect effectiveness data of the tasks using a Raspberry Pi-based control panel that requires the use of intervention combinations (buttons, switches) using color, light and sound signals, and digital displays. It can record every interaction and export the data for detailed analysis. I study different learning modes with the help of paper, tablets, and advanced technologies in augmented and virtual reality (Microsoft HoloLens 2, Oculus).

In my report present the new possibilities provided by artificial reality in industrial training, and in the second half of the report, I detail the design considerations, implementation and results of the experiments performed with the above tools.

# <span id="page-7-0"></span>**1 Bevezetés**

#### <span id="page-7-1"></span>**1.1 Motiváció**

Az iparban egyre nagyobb igény lép fel a gyors betanításra. A megtakarított idő és munkaórák összeadódnak, és évek alatt komoly megtakarítható összeget jelenthetnek a cégek számára. A hatékony betanításnak a gyorsan cserélődő munkaerő és a táv-vagy távoli munka egyre nagyobb térnyerése, illetve a kölcsönzött vagy időszakos munkaerő miatt van még fontosabb szerepe.

Egy ipari környezetben az esetleges hibák komoly anyagi károkat, megrongált berendezéseket és ezzel termelés kimaradást, vagy akár személyi sérülést is okozhatnak, ezért nagyon fontos az elkerülésük a cégek számára.

Mindezért fontosnak tartom a Mixed Reality által képviselt különleges lehetőségeket mélyebben kutatni az ipari betanítás terén. A témát ugyan folyamatosan vizsgálják más kutatások, de a technológia gyors fejlődése és új lehetőségei miatt ezek nem minden esetben mutatják az elérhető lehetőségek teljes potenciálját.

#### <span id="page-7-2"></span>**1.2 Célkitűzés**

A dolgozat célja a Mixed Reality és lehetőségeinek bemutatása, a betanításban való használatáról szóló szakirodalom áttekintése után egy részben általam fejlesztett MR keretrendszer bemutatása, majd három tanulási módszert összehasonlító kísérlet bemutatása és eredményeinek elemzése.

#### <span id="page-7-3"></span>**1.3 A dolgozat felépítése**

A dolgozat második fejezetében a Mixed Reality fogalmát, lehetőségeit mutatom be, majd az ipari betanításra való felhasználásáról szóló szakirodalmat részletezem.

A harmadik fejezetben részletesen bemutatom a Microsoft HoloLens 2 platformjának hardveres és szoftveres lehetőségeit.

A negyedik fejezetben bemutatom a kísérlethez készül mérőberendezés tervezését, megvalósítását és képességeit.

Az ötödik fejezet egy részben saját készítésű MR betanításra készült keretrendszert és annak funkcióit, lehetőségeit mutatja be.

A dolgozat hátralévő részében összehasonlítom a Mixed Reality alapú betanítást hagyományosabb módszerekkel, és egy kísérletet is bemutatok, melyben a már megismert módszereket hasonlítom össze.

A kísérlet eredményeinek értékelése és hibáinak bemutatása után a továbbfejlesztési lehetőségeket részletezem, majd összefoglalom a dolgozat tartalmát.

# <span id="page-9-0"></span>**2 A kevert valóság fogalma**

Bár a Mixed Reality, azaz kevert valóság elnevezés már 1994-be[n\[1\]](#page-41-1) megjelent, definíciója még mindig nem teljesen egységes, különböző cégek és emberek sokszor különböző értelemben használják. Az egyik legelterjedtebb értelmezésben a digitális és a valós világ keverését jelenti. Eszerint a Mixed Reality egy széles spektrum, mely két végén a teljesen valós és a teljesen virtuális világ áll[\[2\].](#page-41-2)

#### <span id="page-9-1"></span>**2.1 Kiterjesztett valóság**

A Mixed Reality spektrum valósághoz közelebbi felén helyezkedik el az AR, vagyis Augmented Reality, magyarul kiterjesztett valóság. Az AR-ben a valóságot elfedik a virtuális elemek, de azok a valós környezettel nem vagy alig tudnak kapcsolatba lépni. Ez úgy valósul meg, hogy egy telefon kamerája vagy egy speciális szemüveg különleges optikái segítségével egy új réteget jelenítünk meg a valóság fölött, és így digitális tartalmakat helyezünk a valós világba. A digitális tartalom valódi világhoz horgonyzásához lehet hívóképeket, azaz markereket alkalmazni, vagy fejlett gép látási módszerekkel, például SLAM-mel (Simultaneous Localization And Mapping) követni az eszköz helyét.

#### <span id="page-9-2"></span>**2.2 Virtuális valóság**

Ezzel ellentétben a VR, amely a Virtual Reality, azaz virtuális valóság kifejezésből származik, a spektrum másik végén található, egy teljesen virtuális világot jelenít meg. Ezt egy speciális szemüvegbe tett telefonnal vagy erre a célra optimalizált headsetekkel lehet elérni, melyek lencsék segítségével keltik a digitális világ illúzióját. Ezek között a legnagyobb különbség az, hogy mit tudnak követni: a telefonok csak a fej forgatását tudják követni, ami 3 szabadsági fok vagy angolul 3 degrees of freedom (3DoF). Ez jelentősen csökkenti az élmény interaktivitását a külön erre a célra készült headsetekkel szemben. Ezek a speciális eszközök a fej és a kezek pozícióját is képesek követni, tehát hat szabadsági fok van mindhárom követett pontban(6DoF), ami nagyon elősegíti az elmélyülést, és alapvetően új interakciós lehetőségeket nyit meg. A virtuális világok legtöbbször a valódihoz hasonló tulajdonságokat próbálnak szimulálni, a benne lévő tárgyak sokszor interaktívak.

#### <span id="page-10-0"></span>**2.3 A kevert valóság végcélja**

A Mixed Reality e két megoldás között helyezkedik el, a valóság és a virtuális világ lehető legjobb ötvözésére törekszik, ahogy ez az 1. ábrán is látható. Az ehhez az ideálhoz legközelebb álló létező eszközök a Microsoft HoloLens sorozata, a Magic Leap One és hasonló headsetek. Ezek fejlett szenzorokkal (kamera alapú SLAM, ToF kamerák) feltérképezik a világot maguk körül, és az elkészült modellt a fejlesztők kezébe adják. A környezet ismerete, a különleges kijelzők és a fejlődő beviteli módok (pl. kézkövetés) együtt nagyon természetes interakciókat tesznek lehetővé a virtuális elemekkel, és azoknak a valósággal való interakcióját is biztosítják ezen eszközök felhasználóinak.

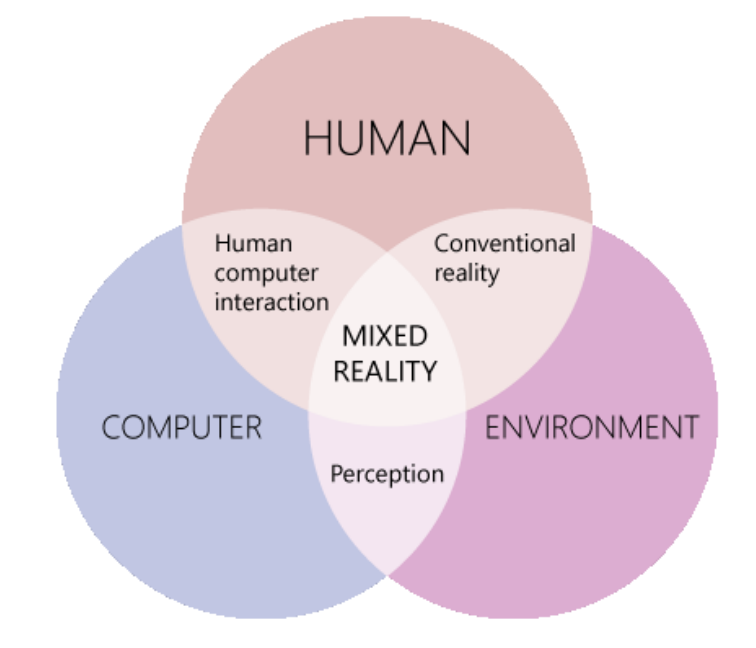

**1. ábra A Mixed Reality a számítógépek, a környezet és az emberek metszetében helyezkedik el<sup>1</sup>**

## <span id="page-10-1"></span>**2.4 AR/MR az iparban**

Az ipari felhasználásban főleg a szemüveg alapú megoldások jellemzőek, például a Microsoft HoloLens két generációja, mivel a cégeknek a hatékonyságnövekedés miatt megéri kifizetni a magas árakat, és a kezeket szabadon hagyja munkavégzésre. Az ipar több területén is eredményesen alkalmazhatóak.

<sup>&</sup>lt;sup>1</sup> Microsoft, https://docs.microsoft.com/en-us/windows/mixed-reality/discover/mixed-reality

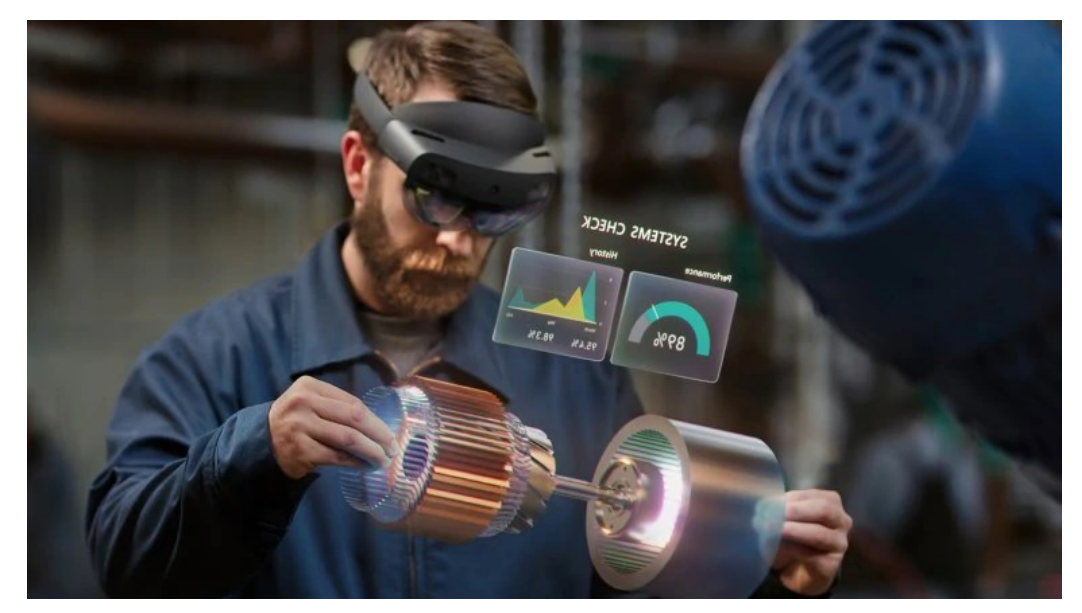

**2. ábra - HoloLens 2 ipari ellenőrzésben koncepcióterv<sup>2</sup>**

A 2. ábrán is látható, hogy a mérnökök, alkalmazottak számára bonyolult 3D struktúrák, eszközök, alkatrészek vizualizációját könnyítheti meg. Vagy akár elvont koncepciók, például számítógépes hálózatok kiberbiztonsági áttekintésére[\[3\]](#page-41-3) is lehet alkalmazni. A karbantartásban címkézésre, interaktív jegyzőkönyvek készítésére, bonyolult gépek problémáinak átlátására, azok megjavításának elősegítésére hasznos. Ezeket már több cég is teszteli vagy alkalmazza, például légitársaságok repülőgépek hibáinak címkézésére. Ezenkívül biztonsági kiképzésre kifejezetten jól hasznosítható, mivel az alkalmazottak biztonságosan tudják vizualizálni a veszélyes helyzeteket, például a bányákban való munká[t\[4\].](#page-41-4)

Távoli segítségnyújtásnál a távoli szakértő láthatja, hogy a helyszínen lévő ember mit lát, és akár rajzolhat is a valóságra, ezzel segítve bonyolult folyamatok levezénylését, még akkor is, ha a helyszínen lévő ember nem szakértő, ezzel csökkentve az utazási költségeket és a válaszidőt. Ilyen feladatok során az eredményességnek akár 20%-os javulása is elérhető egy telefonhíváshoz képest[\[5\].](#page-41-5)

A designerek akár távolról is tudnak közösen dolgozni ugyanazon az életnagyságú modellen, jegyzeteket hagyhatnak egymásnak, vagy akár azt is megmutathatják, hogy pontosan honnan nézték a modellt, amikor eszükbe jutott valami.

<sup>&</sup>lt;sup>2</sup> https://www.vrfocus.com/wp-content/uploads/2019/05/Microsoft Hololens 2 image1-1130x580.jpg

Gyártósorokon és más területeken a betanítás folyamatát interaktív oktatóprogramok gyorsíthatják fel. Ezek azonnali visszajelzéseket tudnak adni a képzést végző felé, illetve sok adatot szolgáltathatnak a munkáltató számára a képzés nehezebb pontjairól is, melyeket ezután kijavíthatnak. A felhasználó megelégedettségi kutatások biztató eredményeket mutatna[k\[6\].](#page-41-6)

A Microsoft a HoloLens 2-nél 85%-kal csökkentett képzési időt, javításoknál 90% -kal jobb pontosságot és 97%-kal gyorsabb információelérést tapasztalt az ipari pilotok során, és már egyre több éles rendszer is feláll. Még egyszerűbb headsetek, például a felhasználói piacon megbukott Google Glass is talált új piacot a gyártósorokon való betanításban és az ott dolgozók segítésében.

#### <span id="page-12-0"></span>**2.5 Az AR megoldandó problémái**

A kezelőfelületek és az interakció módjára nincsenek még elterjedt konvenciók, így minden projekt a saját rendszerét implementálja. Ez ugyan nagy szabadságot ad, de ugyanakkor megnöveli a fejlesztési időt, és potenciálisan visszafogja a hatékonyságot, ha esetleg nem megfelelő a rendszer.

A telefon alapú megoldások esetén nagyon nagy a különbség a telefonok teljesítménye között, így a fejlesztők nem tudják kihasználni a jobb készülékek lehetőségeit anélkül, hogy korlátoznák a felhasználóbázisukat. A marker nélküli követés hasonló problémába ütközik, de mindkét esetben látható fejlődés, mivel még az alsó kategóriás telefonok is egyre nagyobb teljesítményűek, és a Google ARCore és Apple ARKit platformjai segítségével egyre több telefon számára elérhető a marker nélküli követés is.

A kicsi képernyők nem minden tartalom esetén nyújtanak megfelelő kényelmet, és a kezeket lefoglalja a telefon, így nem minden esetben könnyű őket használni, főleg ipari felhasználásoknál. A külső kontrollerek hiánya miatt pedig nem lehet olyan természetesen kezelni őket, mint például egy kézkövetésre is képes szemüveg alapú megoldást.

A szemüveg alapú megoldások magánszemélyeknek elérhetetlenül drágák és a látószögük korlátozott, bár itt például a HoloLens 2 majdnem megduplázta az első generáció értékeit, és további fejlődések is várhatóak. Ezenkívül a komfort, súly és az akkumulátor üzemidő korlátozottsága a hosszú használatot nehezíti meg. Mindez a mobiltelefonokhoz kifejlesztett technológiák által folyamatosan javulni fog az idő előrehaladtával.

#### <span id="page-13-0"></span>**2.6 VR az iparban**

A virtuális valóságot az iparban főleg kiképzésre, távoli munkára és vizualizációra hasznosítják. A távoli munka a COVID-19 miatt egyre fontosabb terület. Itt a távoli feleknek egy interaktívabb, személyesebb teret biztosít a technológia a munkájuk végzéséhez. Az utazások költségeit és a szervezési problémákat is megspórolja a vállalatok számára, miközben hasonló élményt ad.

Az ipari kiképzésekben a figyelem teljesen a megoldandó feladatra összpontosul, és potenciálisan drága vagy veszélyes helyzetekbe, eszközök közelébe vagy járművekbe helyezhető virtuálisan az alkalmazott, így biztonságosan felkészítve különleges munkákra vagy ritka, de veszélyes helyzetekre.

A virtuális valóság a kiképzésben főleg az élmények mély megélése miatt hasznos. A szimulációs iparban most a tréningközpont modell a domináns[\[7\],](#page-41-7) ami azt jelenti, hogy egy helyen vannak a specializált eszközök, és a kiképzésre váró alanyok a helyszínre utazva férhetnek hozzájuk. Ezt az Mixed Reality eszközök teljes mértékig leválthatják vagy nagymértékben kiegészíthetik egy olyan modellel, ahol az eszközöket hozzák a képzésben résztvevő emberekhez. Ezt a már meglévő eszközök sokkal kisebb mérete és súlya is lehetővé teszi, de a jövőben megjelenő felhő és 5G alapú technológiák még jobban elő fogják segíteni a könnyen hordozható eszközök használatát[\[8\].](#page-41-8) Mindez azt eredményezné, hogy az odautazás költségeit és kényelmetlenségét, illetve a drága, bonyolult és specializált szimulátorokat egységes és hozzáférhető eszközökre lehetne cserélni.

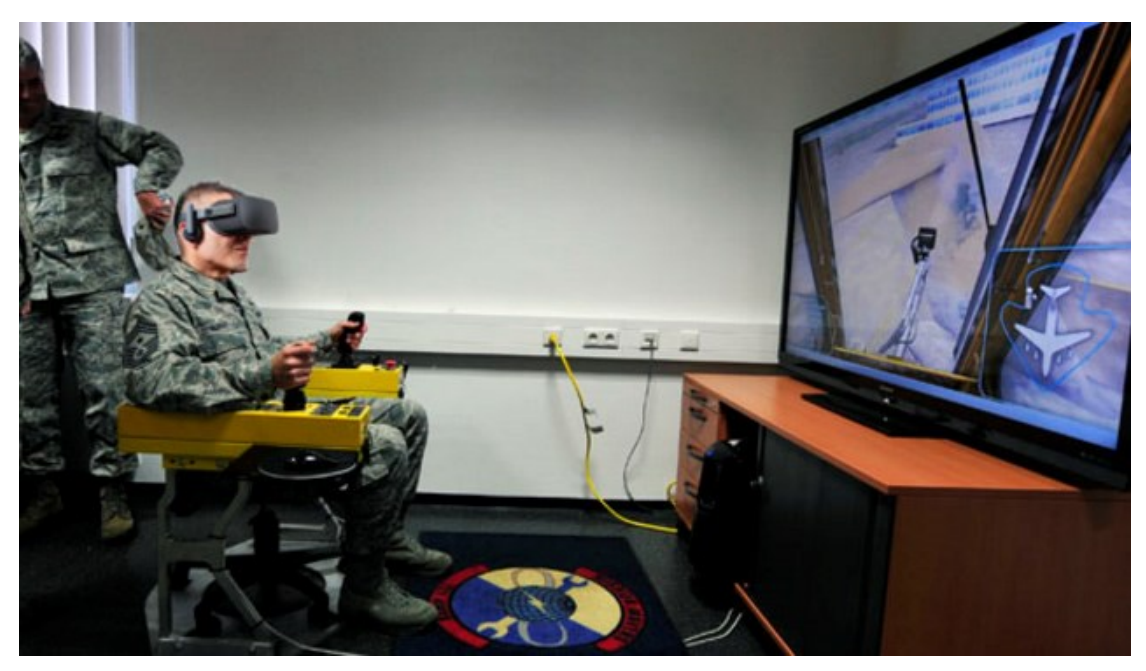

**3. ábra - VR headset használata repülőgép karbantartók képzésére<sup>3</sup>**

Az agy tanulási képességére negatívan hat, ha túl sok zavaró, figyelmet elterelő hatás éri. Ezt könnyen meg lehet akadályozni MR eszközökkel, ugyanis a kiképzők hozhatják létre a képzési környezetet, így képesek azt a lehető legjobban a folyamat speciális igényeihez igazítani. Ugyancsak nagy előny, hogy a környezetet a képzést felügyelő szakemberek a folyamat előtt vagy közben hozzá tudják igazítani a tanulást végző képességeihez, valamint valós időben felügyelhetik minden aspektusát, akár dinamikusan változtatva a feladat nehézségén. Így a képzést még jobban hozzá lehet igazítani a tanuló egyéni képességeihez, ezzel elősegítve a tanulás folyamatát. A technológia kiképzésbeli még szélesebb körben való elterjedést korlátozza a pedagógiai módszertani kutatások hiánya[\[9\]](#page-41-9), kisebb mértékben pedig a technológiai korlátok, mint a szimulátorbetegség kialakulásának esélye.

A technológiát ezen a téren már sikerrel alkalmazzák például repülőgépkarbantartók képzésére[\[10\],](#page-41-10) ahogy a 3. ábrán is látható. A headsetek fejlődésével, áruk csökkenésével és a jelenlegi problémáik javulásával pedig további terjedésük várható.

<sup>3</sup> http://forgefx.blogspot.com/2016/04/

#### <span id="page-15-0"></span>**2.7 A VR megoldandó problémái**

A VR is küzd még néhány korai problémával, mivel a headset alapú AR-hez képest már kevésbé kísérleti jellegű, de egyre csökken ezeknek a jelentősége, és a fejlődés gyorsasága optimizmusra ad okot.

A tartalomhiány szerencsére egyre enyhül az idő elteltével, de sajnos még mindig elég nehéz VR-ra fejleszteni, mivel nagyon eltér minden más médiumtól mind a megjelenítés, mind a felhasználói élmény szempontjából. A pozíciókövetett kontrollerek egy teljesen új beviteli forma, és emiatt még nincsenek kialakult konvenciók, és sok cégnek nincs ideje és pénze eleget kísérletezni ahhoz, hogy teljesen ki tudja használni az általa nyújtott lehetőségeket.

A komfort egyre javul, az árak egyre csökkennek, és az újabb eszközökben már nincs szükség a régi, külső szenzoros megoldásokra, mivel a headsetbe épített kamerák és gépi látás segítségével lehet követni a fej és a kontrollerek pozícióját vagy akár a felhasználó kezeit is. Ez nagyban elősegíti a technológia kihelyezését, ezzel pedig egyre több ember ismerheti meg az előnyeit.

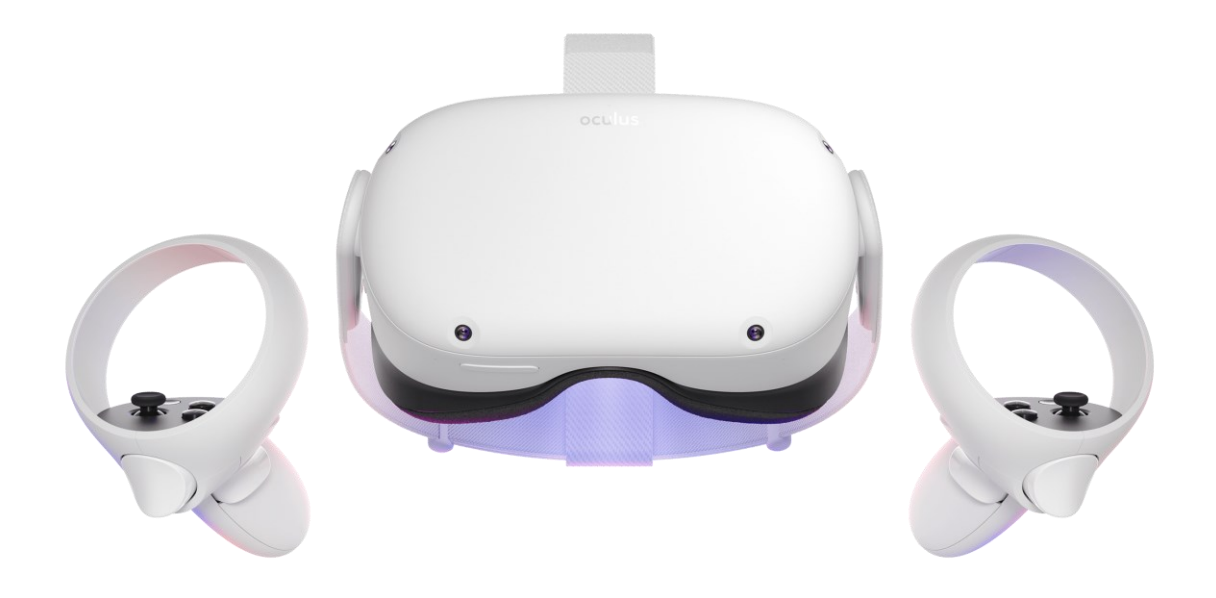

**4. ábra Oculus Quest 2 4**

<sup>4</sup> https://equipvr.io/headset/oculus-quest-2/

Az új mobil chip alapú teljes értékű (6DOF) megoldások, mint a 4. ábrán is látható Oculus Quest 2 pedig egy teljesen új kategóriát hoznak majd létre. Az ilyen eszközök azért olyan fontosak, mert elérhető áron, külső szenzor, számítógép és vezeték nélkül működnek, amely nagyban meg fogja könnyíteni az ipari és oktatási környezetben való használatot.

A szimulátorbetegség régóta probléma, de a hardver és szoftver fejlődésével egyre jobban minimalizálható. A probléma megoldása most már főleg a fejlesztőkre hárul, akiknek külön figyelmet kell fordítani a mozgástípusokra és egyéb komfortnövelő megoldásokra. De ettől függetlenül úgy tűnik, hogy az emberek egy kis csoportja még így sem reagál jól a technológiára. Ezen a téren nagy szükség lenne részletesebb kutatásokra [\[7\]](#page-41-7), mivel a felhasználás minden területén megjelenik a probléma.

A virtuális világokban a biztonság ugyanolyan fontos, mint a valódi világban, főleg, mivel a VR-beli élmények nagyon valóságosnak hatnak [\[11\].](#page-42-0) A rendszerek technológiai biztonsága és a felhasználóknak minden eszköz megadása, hogy megvédjék magukat, nagyon fontos feladata a fejlesztőknek. Avatár láthatósági beállítások, tartalommal kapcsolatos figyelmeztetések és sok más segítheti elő egy biztonságos világ létrehozását a felhasználók részére.

# <span id="page-17-0"></span>**3 A HoloLens 2 mint hardver és szoftver platform**

# <span id="page-17-1"></span>**3.1 Hardver felépítése, lehetőségei**

#### <span id="page-17-2"></span>**3.1.1 Kialakítás, komfort**

A HoloLens első változata egy egyedi fejpánt kialakítással rendelkezett, amely elég nehezen kezelhető volt, sok idő volt az eszköz felvétele és megfelelő pozícióba igazítása. Ezen túl nem lehetett a headset kijelzőjét felhajtani, így nehéz volt a használata kényelmes fejlesztés vagy természetes beszélgetés közben az eszköz sokszori le- és felvétele nélkül.

A második generáció felhajtható lencséi megoldják ezeket a problémákat, ezenkívül a szemüveges embereknek megkönnyítik az eszköz felvételét és a szemüveghez igazítását is. A fejpánt pedig sokkal egyszerűbb kialakítású, ahogy az 5. ábrán is láható. A hátulján egy tekerővel könnyen a fejhez igazítható, így pillanatok alatt be lehet állítani. Az akkumulátor az eszköz hátuljára került a processzorral együtt, így az eszköz sokkal kiegyensúlyozottabb lett, valamint néhány grammal könnyebb is elődjénél.

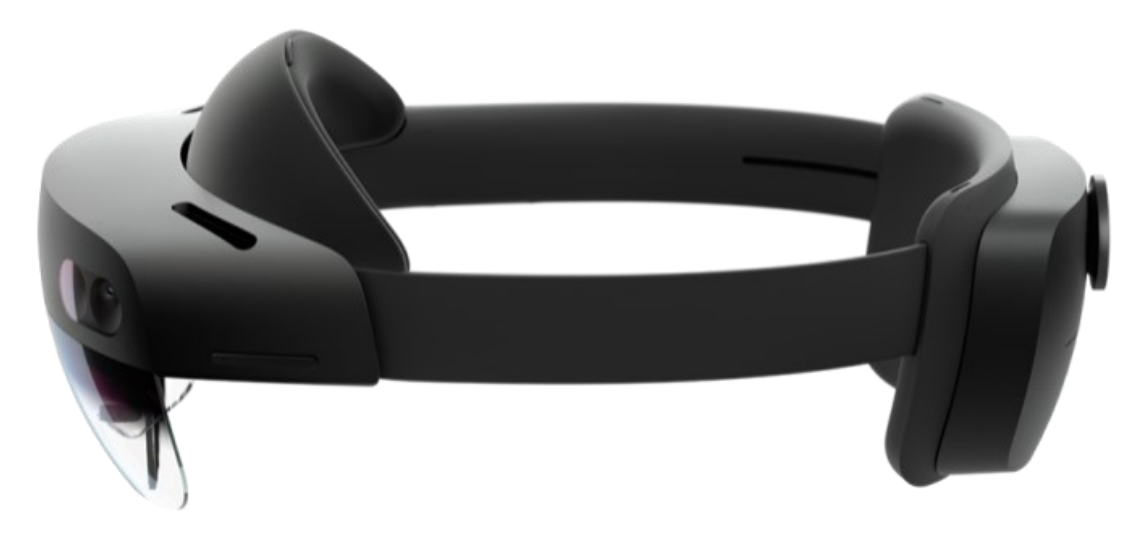

**5. ábra Hololens 2 <sup>5</sup>**

<sup>5</sup> Microsoft, https://msegceporticoprodassets.blob.core.windows.net/asset-blobs/66325ce2-1cb6- 4605-8564-3bc0b4617cb2-en

#### <span id="page-18-0"></span>**3.1.2 Megjelenítés**

Az első készüléknek nagyon zavaró limitációja, hogy nagyon kicsi látószögben jelenített csak meg hologramokat. Ezt a második verzió nagyban bővítette, ezáltal sokkal kevésbe zavaró, bár még mindig nem olyan nagy, mint hasonló VR headsetek, és nagyon messze van az emberi látás teljességétől, ahogy a 6. ábrán is látható. Ugyanakkor a látószög növekedésnek ára is volt, egy új technológiát használ a kijelző, MEMS (microelectromechanical systems) lézerek által ad képet, amelyeket teljes belső visszaverődésen alapuló speciális lencsék (waveguide-ok) juttatnak a szembe. Ez egy kifejezetten rossz kombináció a képminőség szempontjából. A színek nem egységesen jelennek meg a képernyő teljes felületén, illetve ugyan a felbontás arányosan nőtt a látószöggel, mégis a pásztázó lézerek miatti CRT-szerű szkennelési vonalak zavaróak például kicsi szöveg megjelenítése során.[\[13\]](#page-42-1)

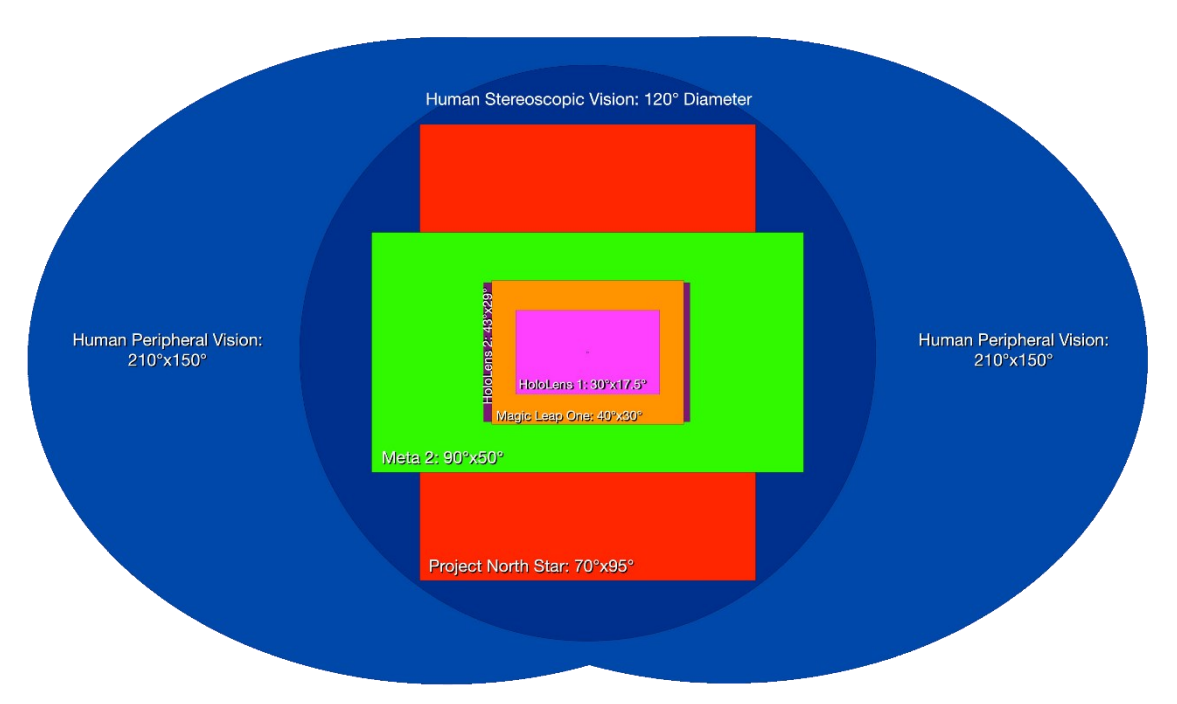

**6. ábra Különböző AR headsetek látószöge összehasonlítva az emberi látással<sup>6</sup>**

<sup>6</sup> Ben Fine, https://pbs.twimg.com/media/D0WsWJMWkAYIz2z?format=jpg

#### <span id="page-19-0"></span>**3.1.3 Interakció**

A HoloLens 1 csupán néhány mozdulat felismerésére volt képes, melyeket külön meg kellett tanulnia a felhasználóknak. Ez megnehezítette az eszköz gyors bemutatását, és ezzel megnövelte a ráfordított időt.

A HoloLens 2 már teljes, csontonkénti pozíciót is visszaadó rendszerrel rendelkezik, amely nagyon természetes interakciókat tesz lehetővé. Ezt a Microsoft által készített Mixed Relaity Toolkit (MRTK) fejlesztői csomagjában megvalósított ujjal lenyomható nyomógombok is nagyon jól mutatják. A kísérlet során is tapasztaltam, hogy az emberek egy gomb megnyomása után már biztonsággal használták az összes többit is, mivel nagyon természetes a kezelésük.

A kézkövetésen kívül szemkövetés is kerül az új eszközbe, mely ugyancsak sok új lehetőséget teremt. Megvalósítható akár hőtérkép generálásra arról, hogy a felhasználó a kezelőfelület melyik részére néz a legtöbbet. A kézkövetéssel és a fejlett hangparancsok integrációjával megannyi egykezes vagy kéz nélküli interakciós lehetőség nyílik meg, ami a kezeket sokszor lefoglaló ipari folyamatoknál nagyon fontos.

#### <span id="page-19-1"></span>**3.1.4 Számítási teljesítmény**

Az eszközbe épített hardver is fejlődött a második generációban. A memória megduplázódott és új processzor került az eszközbe, ami ARM architektúrán alapul, szemben az előző eszköz x86 alapú megoldásával.

#### <span id="page-19-2"></span>**3.1.5 Térfelderítési képességek és audió**

Az eszköz egy Time-of-Flight alapú mélységszenzorral is rendelkezik, mely a 4 nagy látószögű kamerával együtt követi az eszköz térbeli elhelyezkedését, valamint egy térbeli modellt készít arról, amivel a megjelenített hologramok ütközni is tudnak, amelyre egy példa látható a 7. ábrán.

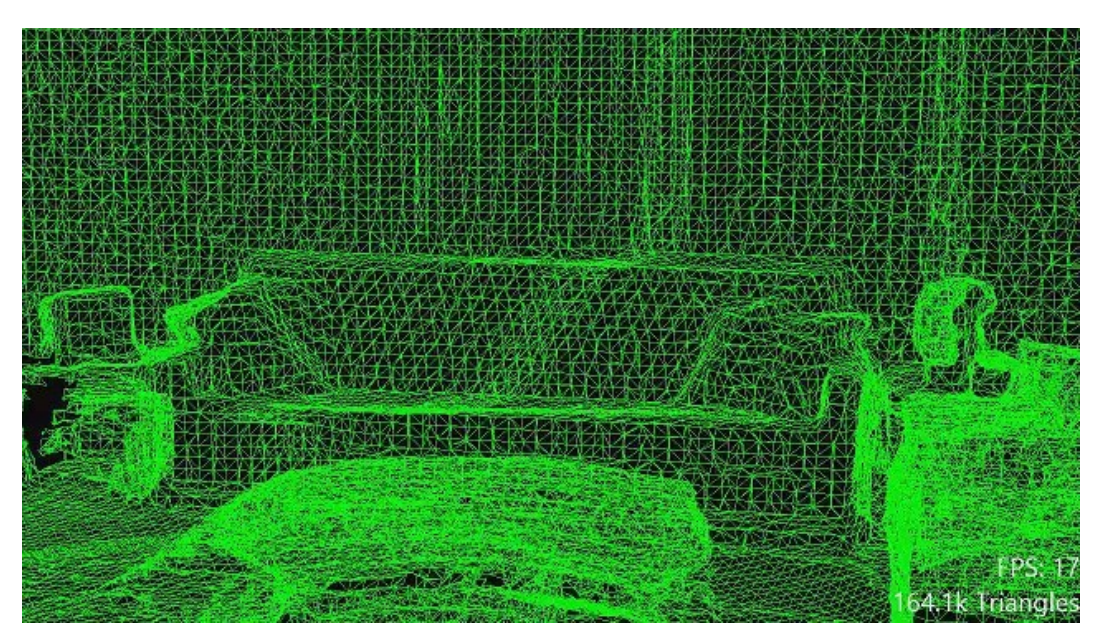

**7. ábra Példa egy környezetből készül 3D modellre<sup>7</sup>**

A fejpántba épített hangszórók által térbeli hangzást lehet elérni, a hangvezérléshez pedig 5 mikrofon biztosítja a pontos felismerést. A szemkövető kamerák által gyors, biztonságos és kényelmes felhasználó azonosításra is lehetőség nyílik.

#### <span id="page-20-0"></span>**3.2 Szoftver és fejlesztés**

Az eszköz a Windows 10 egy speciális verzióján fut. Az eszközre lehet fejleszteni Unity, Unreal, Javascript (WebXR) és natív (OpenXR) alapon. A Microsoft Unity-hez fejlesztett Mixed Reality Toolkit-je széles körű eszköztámogatást és előre elkészített elemeket is biztosít.

#### <span id="page-20-1"></span>**3.2.1 Unity engine**

A Unity egy teljes játékmotor megannyi funkcióval, egy jól támogatott bővítménypiaccal és rengeteg kiegészítővel. A segítségével egy grafikus felülettel és C# kódolással készíthetők 3D alapú alkalmazások játékoktól egészen a digitális film szettig. A motor nagyon széles körű fejlesztői támogatással rendelkezik, a Mixed Reality világában pedig majdnem minden eszköz vagy fejlesztői csomag támogatja, így azt gondolom, a legjobb választás a legtöbb ilyen témájú fejlesztéshez.

<sup>7</sup>https://docs.microsoft.com/en-us/windows/mixedreality/design/images/surfacereconstruction.jpg

A Unity is felismerte a Mixed Reality-ben rejlő előnyöket, így 2020 júniusában kiadta a Unity MARS-t [\[15\],](#page-42-2) amivel kifejezetten a MR fejlesztőket célozták meg. Egyedülálló szimulációs képességeket, adaptív tervezési lehetőségeket és megannyi más, a fejlesztést gyorsító funkciót kínálnak vele.

#### <span id="page-21-0"></span>**3.2.2 Mixed Reality Toolkit**

A Microsoft ezzel az open source Unity SDK-val próbálja segíteni a saját platformjaik és a Mixed Reality fejlődését. A projekt célja minél több MR képes eszköz támogatása, amely felé sikerrel haladnak. A projekt egy egyéges bemeneti rendszert, megannyi előre elkészített funkciót és elemet tartalmaz. A közelmúltban hivatalosan is belekerült az Oculus platform és ezzel az Oculus Quest támogatás, valamint a Leap Motion alapú kézkövetés, mellyel erre gyárilag nem alkalmas eszközökhöz is hozzáadható ez az újszerű beviteli mód. A bővítmény természetesen teljes egészében támogatja a HoloLens 2 nyújtotta új lehetőségeket, mint a szemkövetés, és hasznos előre elkészített blokkokat is kínál hozzájuk, mint egy kézkövetésre teljesen felkészített bemeneti rendszer vagy hőtérkép rajzolása a szemkövetés adatai alapján. A funkcióit jó minőségű példákkal be is mutatja, így a saját projektekben való használatuk relatíve egyszerű feladat.

# <span id="page-22-0"></span>**4 A kísérlethez készült mérőberendezés**

A feltételezések valós környezetben történő visszaigazolásához egy egyedi mérőberendezés készült. Ebben a fejezetben ezen eszköz felépítését és megvalósításának menetét mutatom be.

# <span id="page-22-1"></span>**4.1 Célja**

Az eszköz elkészítésének két fő célja volt: a mérési folyamat során adatok gyűjtése, valamint egy valódi eszköz biztosítása, melyen a folyamat elvégezhető, így közelebbi élményt teremteni egy esetleges ipari folyamathoz.

# <span id="page-22-2"></span>**4.2 Felépítése**

A felépítés tervezése során már sikeresen alkalmazott[\[14\],](#page-42-3) tesztelt panelek voltak a minták, mint például a 9. ábrán látható piaci megoldás.

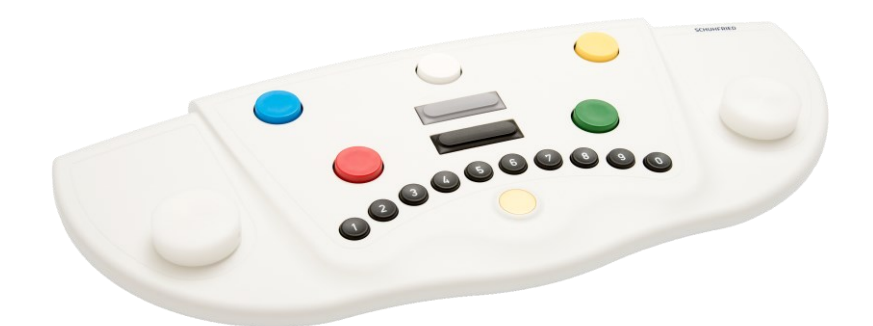

**8. ábra Schuhfried Advanced Response Panel <sup>8</sup>**

Ahogy a 10. ábrán látható, az eszközön 4 nyomógomb és négy LED található, a felhasználó ezek segítségével végzi el a kijelölt folyamatot. Az eszköz vezérléséért egy Raspberry Pi felelős, illetve az eszközön található videó kimenet segítségével van megvalósítva egy számláló megjelenítése és az eszköz vezérlése.

<sup>&</sup>lt;sup>8</sup> Schuhfried, https://www.schuhfried.com/media/3lvbkgmn/probandentastatur\_advanced.png

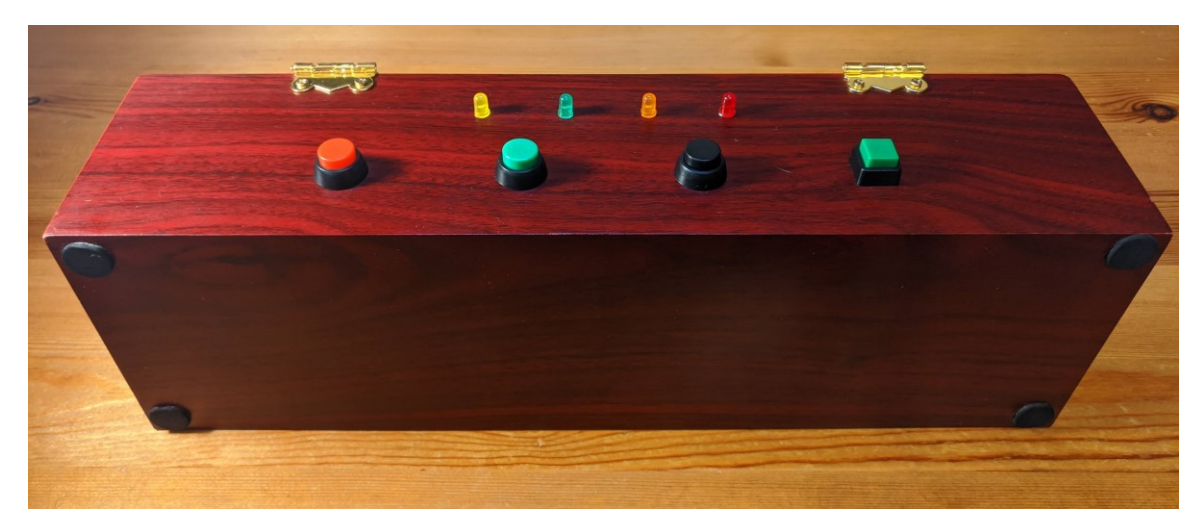

**9. ábra A kész eszköz**

#### <span id="page-23-0"></span>**4.3 Kapcsolási rajz**

A Raspberry Pi-ra egy PiFace Digital 2 hat kapcsolódik, amely könnyen programozható digitális ki- és bemeneteket biztosít. Előnyös tulajdonsága még, hogy a kimenetei open collectoros megvalósításúak, bemeneteit pedig be lehet állítani, hogy mennyit várjanak, amíg a jel be nem áll, amely által a gombok pergését csökkenteni lehet. A kapcsolás megtervezése a PiFace miatt nem volt bonyolult.

A kész eszközt egy esztétikus dobozba építettem be, így a felhasználót nem zavarja az elektronika. A doboz hátulja nyitott, így egyszerű hozzáférést nyújt a hardverhez és kimenetekhez, és könnyű karbantartást tesz lehetővé. Ezenkívül védi is szállítás közben a sérülékeny elektronikát.

Az eszköz a jövőbeli bővítés szándékával lett megtervezve. A PiFace-en még 4-4 ki- és bemenet szabad, valamint a Raspberry USB portjai is potenciális bővítési lehetőséget nyújtanak. A dobozon van hely hagyva esetleges újabb gomboknak és LEDeknek.

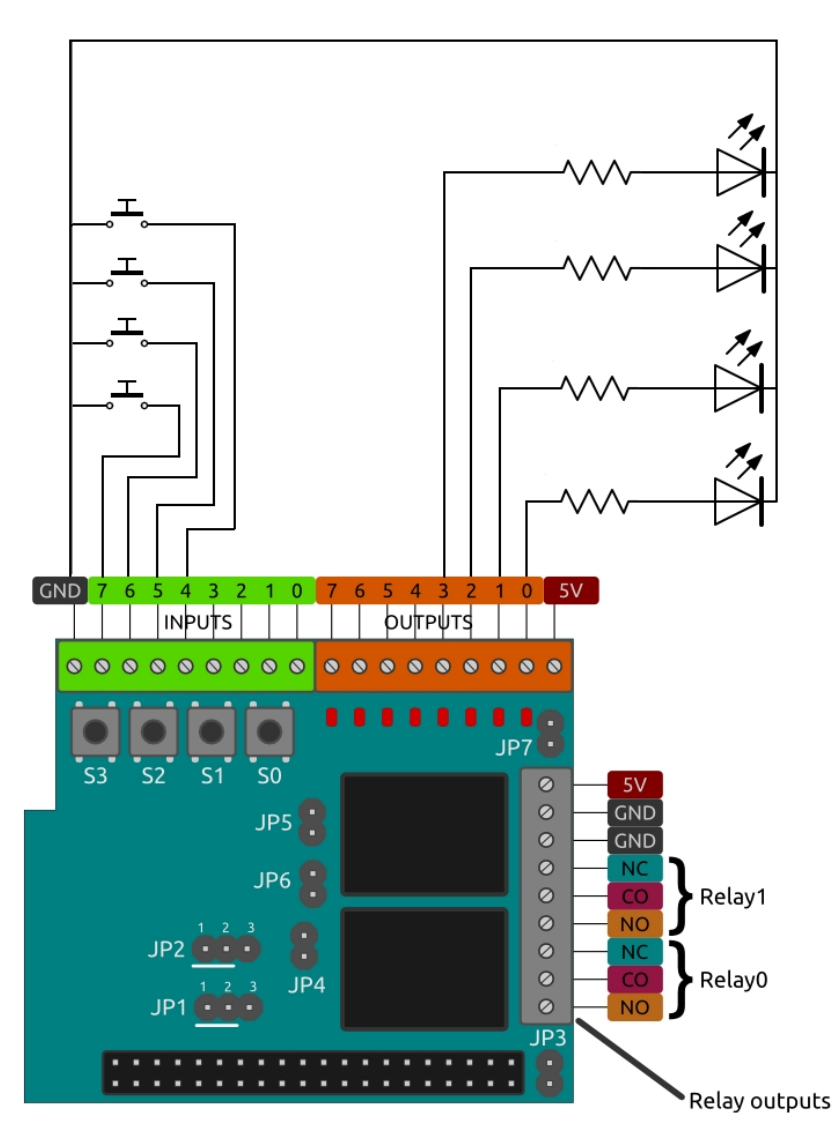

**10 Az eszköz kapcsolási diagrammja**

#### <span id="page-24-0"></span>**4.4 Szoftver**

A PiFace Digital 2 hat segítségével könnyen lehetett a ki- és bemeneteket vezérelni. A fejlesztői csomagjuk biztosít közvetlen elérést, és eseményvezérelt működésre is képes. Ugyan az SDK elérhető több nyelven is, én a Python 3-at választottam egyszerűsége, elterjedtsége, illetve széles könyvtárválasztéka és ezáltal bővíthetősége miatt.

A PiFace fejlesztői csomagja által biztosított eseményvezérelt működést használtam fel a működés megvalósításához. A rendszer ezek alapján tárolja egy-egy feladat közben, hogy melyik gomb volt lenyomva, illetve, hogy hányszor. Ezek alapján a feladatokon belül a főbb mozzanatok után ellenőrzi, hogy csak a megfelelő gombok voltak-e lenyomva.

A rendszer a folyamat végzése közben feljegyzi minden feladat teljesítésének időpontját és a közben vétett hibák számát, valamint minden hiba időpontját és részleteit. Mindezt egy csv alapú formátumban egy, az időbélyeg által egyedien azonosított fájlba menti el, amely könnyen betölthető Excel vagy hasonló táblázatkezelő programokba a feldolgozásra. A fájl kimenet például az alábbi lehet:

2020-10-21 18:14:42.511492;-1; 2020-10-21 18:14:57.546722;-1;pressed wrong button 2020-10-21 18:15:09.155185;1;1 2020-10-21 18:15:19.479535;2;0 2020-10-21 18:15:23.397295;3;0

A vezérlő kódban a főbb, gyakrabban előforduló funkciókat függvényekbe rendeztem, így a program átláthatóbb, illetve könnyebb bővíteni is. Egy feladat megadása például a következőképpen történhet:

#----3. feladat: szám megjegyzése és a zöld gomb megnyomása--- newTask() #felkészíti a programot egy új feladatra num = random.randint(3, 9)<br>printScreen(num) #kiír a képernyőre print("Random number: ",num) waitforButton(1)  $\qquad$  #vár amíg egy bizonyos gomb le nincs nyomva finish(3)

A függvények egy része saját hibakezelést is megvalósít, például a gombra várás hibát ír ki, ha más gomb is le van nyomva a várt előtt:

```
def waitforButton(buttonNum):
 global pressed
presed = [0, 0, 0, 0]while(pressed[buttonNum] == 0): if(pressed != [0,0,0,0] and pressed[buttonNum] != 1):
        writeError("wrong button")
        presed = [0, 0, 0, 0] continue
```
#### <span id="page-25-0"></span>**4.5 Az egyik vizsgált folyamat bemutatása**

A két folyamat hasonló felépítésű volt, így csak az elsőt mutatom be részletesen. A tervezéskor cél volt a feladat komplexitása, mivel hibák nélkül nehezebb lett volna az adatok alapján következtetéseket levonni.

- 1. Bekapcsoló (zöld négyzet) gomb megnyomása.
- 2. Ha elalszik a narancs LED, a zöld gomb megnyomása.
- 3. Amíg a zöld LED fel nem kapcsol, ha a számláló eléri az 5-öt, a piros gomb megnyomása.
- 4. Piros gomb nyomása, amíg a narancs LED el nem kezd villogni.
- 5. A zöld(fel) és piros(nullázás) gombokkal a számláló beállítása 7-re.
- 6. A piros gomb nyomása addig, amíg elalszik a narancs LED.
- 7. Fekete megnyomása után a sípolás után, gyorsan a piros gomb háromszori lenyomása.
- 8. Bekapcsoló gomb megnyomása.

A folyamatban többször az eszköz jelzéseire kell reagálni, mint egy valós eszköz például hiba- vagy állapotjelzéseire.

A gombok különböző szerepekben és interakciós modalitásokban (megnyomás, hosszan nyomás, többször egymás után nyomás) jelennek meg. Így a különféle interakciós modelleket, illetve a különböző szerepek egy gombhoz kötésével a méretben korlátozott ipari kezelőpaneleket szándékoztam szimulálni.

A számláló a kezelőfelülethez kötött eszköz kimenetét hivatott képviselni. Ennek értékei alapján kell döntéseket hozni, reagálni bizonyos értékekre, megjegyezni másokat. A sípolások egy valós rendszer hibajelzéseit hivatottak szimbolizálni.

# <span id="page-27-0"></span>**5 Saját alkalmazás fejlesztése**

A fent bemutatott technológiáknak köszönhetően merőben új lehetőségek nyílnak meg több területen is. Az egyik ezek közül az ipari betanítás. A mesterséges valóságok több területen is előnyösek lehetnek: VR-ban veszélyes folyamatokat lehet biztonságosan bemutatni, a HoloLens szabadon hagyja a kezeket a munkára, térbeli pozícióhoz lehet csatolni oktatóanyagokat, és még sok-sok más lehetőség adódik.

Az alkalmazást Zsámár Olivér társammal együtt készítettük. A konfigurációt és képzési sémákat egy adminisztrációs weboldal segíti, amelyen programozói tudás nélkül lehet a szcenáriókat elkészíteni, ennek kialakítása a projektben nem az én feladatom volt, így itt nem részletezem.

#### <span id="page-27-1"></span>**1.1 Az alkalmazás célja**

Ezeket a lehetőségeket látva, a célunk egy olyan keretrendszer fejlesztése volt, mellyel könnyen lehet több platformra egy időben olyan oktatóanyagokat készíteni, melyek térbeli információval és multimédiás tartalmakkal segítik a tanulási folyamatot. Ezáltal egy cég kiválaszthatja a számára legmegfelelőbb eszközt vagy eszközöket, és az elkészített oktatóanyagokat akármelyiken megjelenítheti.

A betanuló alkalmazott az eszközök segítségével térben felcímkézve láthatja az elvégzendő folyamathoz szükséges eszközöket, alkatrészeket. A program interaktívan végigvezet a folyamat végigvitelén. Eközben térbeli információkkal szolgál, felhívhatja fontos részletekre a kiképzésben résztvevő figyelmét, illetve videókkal, képekkel, 3D modellekkel teheti szemléletesebbé az egyes lépésekben elvégzendő feladatot.

Cél volt még a tartalomgyártás megkönnyítése is, mivel, ha minden folyamathoz egyedi fejlesztésre lenne szükség, a cégek számára a megtakarítások elenyészőek lennének. Ennek megoldására a rendszernek képesnek kell lennie belső eszközökkel való tartalomkészítésre. Ezt a programon belül egy menürendszerrel és azt kiegészítve egy weboldal integráció segítségével valósítottuk meg. A két megoldás az erősségeik miatt került kiválasztásra: az alkalmazáson belül könnyű az információ térbeli elhelyezése, a weboldalon pedig a szöveg, hozzáférés és fájlfeltöltés kényelmesebb.

Úgy gondoljuk, hogy egy ilyen keretrendszer ipari szereplők részére is érdekes lehet, egy néhány cégnél (General Automotive, Ceva, Cerbona) demonstráció után nagyon pozitív visszajelzések érkeztek.

#### <span id="page-28-0"></span>**1.2 A felhasznált fejlesztői eszközök**

A Unity játékmotor adja a fejlesztés alapját, ezt a könnyű használhatóság, nagyfokú kompatibilitás és széleskörű multiplatform támogatás miatt választottuk. A Microsoft MRTK-je a Unity keretrendszerét kibővíti AR és VR specifikus funkciókkal. Valós tárgyak követésére pedig a Vuforia követőmotorját választottuk, mivel az egyik legjobb minőségű megoldást kínálja. A weboldal Angular alapokra épít, a SwaggerUI admin felületen keresztül tudtuk megismerni az elkészült API részleteit, és implementálni azt Unity-ben.

#### <span id="page-28-1"></span>**1.3 Elkészült demók:**

#### <span id="page-28-2"></span>**1.3.1 Oculus Quest - labor demo**

A Quest kézkövetési lehetőségét felhasználva egy virtuális labort készítettünk, melyben rövid bemutató folyamatokon keresztül szemléltetjük a technológia előnyeit, mely a 8. ábrán látható is. Ez a projekt szolgált a használt keretrendszerek, könyvtárak megismeréséhez és a későbbi keretrendszer alapjainak lefektetésére. Két oktatásbemutató elérhető: egy tűzvédelmi oktatás, mely a poroltó használatát mutatja be és egy szemléltető kémia kísérlet elvégzésén végigvezető oktatóanyag.

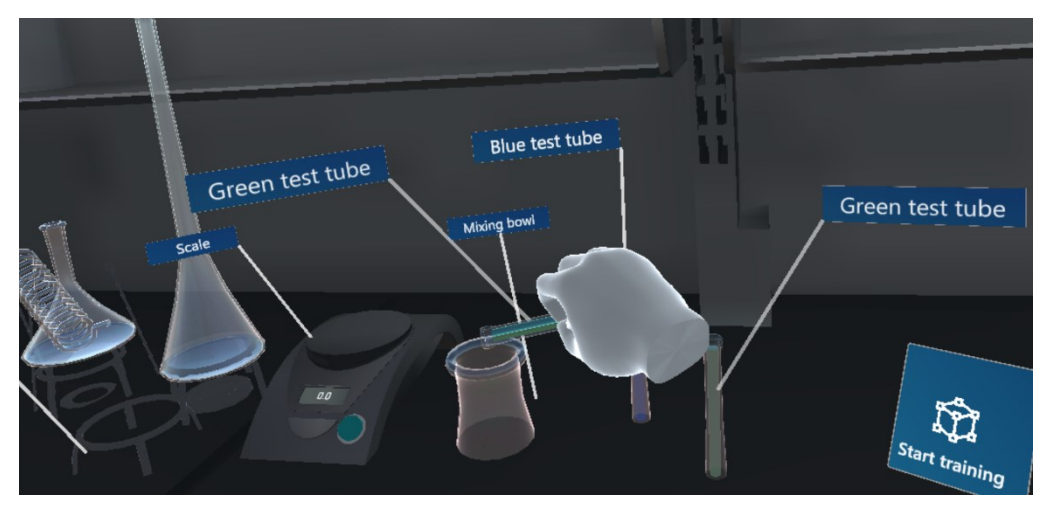

**11. ábra Képernyőkép a laboratórium demóról**

#### <span id="page-29-0"></span>**1.3.2 Ceva bemutató**

A Ceva-Phylaxia állatgyógyszerészeti cég<sup>9</sup> számára három munkafolyamathoz készítettünk oktató anyagokat. HoloLens 1 és 2 volt a fő célplatform. Az első folyamat egy speciális tartályból való mintavétel előkészítését, lebonyolítását és a megfelelő dokumentáció elkészítését oktatta. A második egy speciális eszköz összeszerelését és karbantartását, majd a belőle származó információk adminisztrációját mutatta be. Jelenleg is folyik a munkafolyamatok véglegesítése a cég észrevételei alapján. Az információátadás fő formájaként címkéket alkalmaztunk, melyek szöveg alapú utasításokat, figyelmeztetéseket tartalmaznak, valamint képekkel és videókkal ábrázolták a munkafolyamat lépéseit. A már elvégzett és hátralévő feladatokat lista formájában is nyomon lehet követni. Ugyan ez a rendszer nem használja a webes felületet, a mögötte lévő adatformátumokat úgy használtuk, hogy szükség esetén a szerver integrálása csak minimális munkával járna.

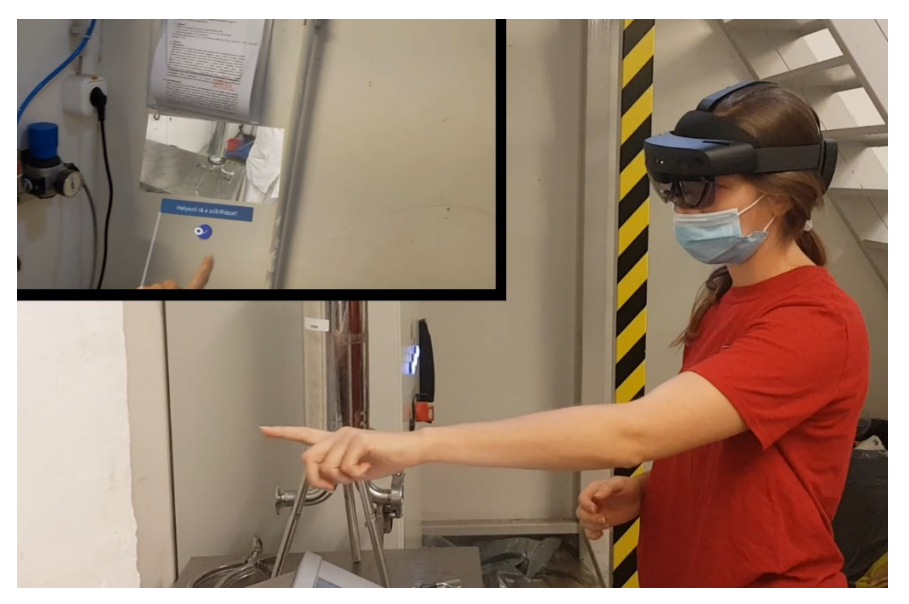

**12. ábra A rendszer tesztelése valós eszközökkel**

### <span id="page-29-1"></span>**5.1 Web integráció**

A weboldal egy adminisztrációs felületet valósít meg, mely kommunikálni tud az alkalmazással. Az oldalon lehetőség van oktató anyagok létrehozására, szerkesztésére, illetve egyes lépésekhez multimédiás tartalmak csatolására. Az alkalmazásból ezek

<sup>9</sup> https://www.ceva.hu/

lekérhetőek és elindíthatóak. A weboldallal a Unity-s alkalmazás egy REST API segítségével kommunikál http kérések segítségével.

#### <span id="page-30-0"></span>**5.2 Folyamatok szerkesztése az alkalmazáson belül**

Ezt a funkciót azért tartottuk nagyon fontosnak, mivel ennek segítségével a virtuális tartalom helyét a valósághoz képest tudjuk változtatni, amely egy webes felületen nem megvalósítható. A programban az egyes lépésekhez kötött térbeli tartalmakhoz szerkesztésnél meg lehet jeleníteni egy könnyen kezelhető manipulátort, mellyel könnyen áthelyezhetők térben. A szerver és a lokálisan mentett adatok összeegyeztetésének rendszere még nem teljes, de ennek a befejezésére nemsokára sor kerül.

#### <span id="page-30-1"></span>**5.3 Multiplatform lehetőségek**

A program jelenleg több platformon is fut: VR (Oculus Quest/Rift), HoloLens 1 és 2 és Androidos vagy iOS telefonon.

A merőben különböző bemeneti lehetőségeket az MRTK eszközeivel támogatjuk, így telefonon érintőképernyő, HoloLens 1-en airtap, Quest és HoloLens 2 alatt pedig kézkövetéssel lehet kezelni a programot. Jelenleg néhány kattintással tudunk váltani a legtöbb platform között, az oktatóanyagok pedig teljes mértékben kompatibilisek a platformok között.

# <span id="page-31-0"></span>**6 Különböző módszerek előzetes összehasonlítása**

Ebben a fejezetben bemutatom és összehasonlítom a kísérletben vizsgált három modalitás főbb tulajdonságait. Az összehasonlítási szempontjaim az elterjedtség, a megoldás ára és a módszer által nyújtott különleges lehetőségek voltak.

#### <span id="page-31-1"></span>**6.1 Papír alapú megoldások**

Az ilyen megoldások nagy múltra tekintenek vissza, és ugyan egyre több új megoldás terjed el az iparban, a legtöbb eszközhöz vagy eljáráshoz létezik egy szöveges vagy papíron megjeleníthető leírás és magyarázat. Ez nagy előny, mivel majdnem kikerülhetetlen az elkészítése, így az ára is elhanyagolható a legtöbb esetben.

Ugyanakkor hátrányai is vannak: bonyolult folyamatok esetén az áttekinthetőség jelentősen romlik, a lapok közötti váltás, a közöttük keresés lassítja a tanulási folyamatot. A kétdimenziós ábrák könnyen lehetnek összezavarók, illetve mozgást nem tudnak természetes módon megjeleníteni.

#### <span id="page-31-2"></span>**6.2 Videó alapú képzés**

Ez a módszer a feladatot sokkal szemléletesebben képes bemutatni. Az elkészítése viszont hosszadalmas lehet, illetve jó minőségű anyag készítéséhez szakemberek is szükségesek.

<span id="page-31-3"></span>A módszer hatékonyságát mutatja például, hogy orvostanhallgatók képzésében egyértelműen pozitív hatással volt a használata a diákok fejlődésére[\[12\].](#page-42-4)

#### **6.3 HoloLens alapú képzés**

Ez a módszer alapvetően új lehetőségeket biztosít. A felhasználó számára meg lehet jeleníteni 3D-s alakzatokat, animációkat, hagyományos videókat és szöveget, valamint mindezt valós tárgyak, helyszínek adott pontjaihoz kötni kontextuális információt biztosítva.

Az oktató anyagokat természetes mozdulatok (gomb megnyomása… stb.) tud a felhasználó érintkezni. Mindeközben nincs a keze lefoglalva, illetve nem szükséges más helyre néznie, az információ mindig a látómezőjében látható. Ezen előnyök egyelőre magas árfekvést is vonnak magukkal. Az eszközök még mindig komoly összegekbe kerülnek, a fejlesztés rájuk pedig ugyancsak költséges lehet.

Ugyanakkor a technológia fejlődésével az eszközök árai csökkenni fognak, a szoftverek fejlődésével pedig egyre több helyzetre lesznek előre elkészített megoldások, melyek az egyedi fejlesztésnél jóval költséghatékonyabbak tudnak lenni.

# <span id="page-33-0"></span>**7 A kísérletben vizsgált tanítási módok és elkészítésük**

#### <span id="page-33-1"></span>**7.1 Szöveges**

Az egyik legelterjedtebb módja a tanításnak, egyszerű kivitelezni, viszont nem túl szemléletes. Az alanyok egy szöveges leírást kaptak az elvégzendő feladatról, mely lépésenként leírta a teendőket. Ez egy táblagépen volt megjelenítve, de véleményem szerint ez nem befolyásolta a kísérlet kimenetét.

Az elkészítése az én esetemben is könnyű volt, mivel a folyamatok ilyen formában születtek meg leghamarabb. A leírás röviden, listaszerűen írta le az elvégzendő feladatokat. A két feladat sorban egymás után következett. A kettő közötti váltáshoz nem kellett lapozni, de egy hosszabb, komplexebb feladatnál vagy sok ábra esetén ez is hátránya lett volna a módszernek.

#### <span id="page-33-2"></span>**7.2 Videó alapú**

Egy kicsit ritkább az iparban, mint a papír alapú megoldások, de sokkal szemléletesebb. A mindennapi életben viszont sokszor megjelenik. Az alanyok két videófelvételt nézhettek meg a folyamat helyes végigviteléről. A videókat a megadott időtartamon belül akárhányszor végignézhették, és szabadon válthattak közöttük, tekerhettek a videókon belül. A videókon a hangjelzések szövegesen voltak megjelenítve.

A videókon csak az eszköz és a hozzá tartozó képernyő releváns része látszódik. A felvétel egy állványra helyezett telefonnal készült, hogy ne remegjen a kép. Ezután utómunkában a videókból kivágásra kerültek a felesleges részek, illetve a kép minősége és a fájl mérete is optimalizálva lett.

#### <span id="page-33-3"></span>**7.3 HoloLens alapú**

Egy egyelőre ritkán használt megoldás, mivel a technológia még nem terjedt el. Ettől függetlenül nagyon látványos és szemléletes, mivel térbeli pozícióhoz kötve tudja megjeleníteni az információkat. Az alanyok a teszt eszköz egy digitális mását láthatták, melyen az MRTK ToolTip-jei rámutattak a feladat elvégzési helyére, illetve szövegesen leírták, hogy hol és mit kell elvégeznie az alanynak. A teszt eszköz modellje mögött egy

nagy listán látható volt az összes feladat, így az alany követni tudta, hogy hol jár éppen a folyamat végrehajtásában, illetve egy helyen összefoglalva láthatta az összes lépést, ahogy a 13. ábrán látható. A két folyamat között két gomb segítségével lehetett váltani, valamint ezekkel lehetett újraindítani is azokat. Igaz, a technológia megengedte volna, hogy egy teljesen működő digitális másolaton lehessen gyakorolni a headset segítségével, de úgy gondoltam, ez túl nagy előnyt jelente a többi módszerhez képest, ahol nem volt hasonlóra lehetőség. Illetve egy ipari környezetben sem reális, mivel minden esetben egyedi fejlesztést igényelne, ami költséges és időigényes, így csak speciális esetekben lehetne alkalmazni.

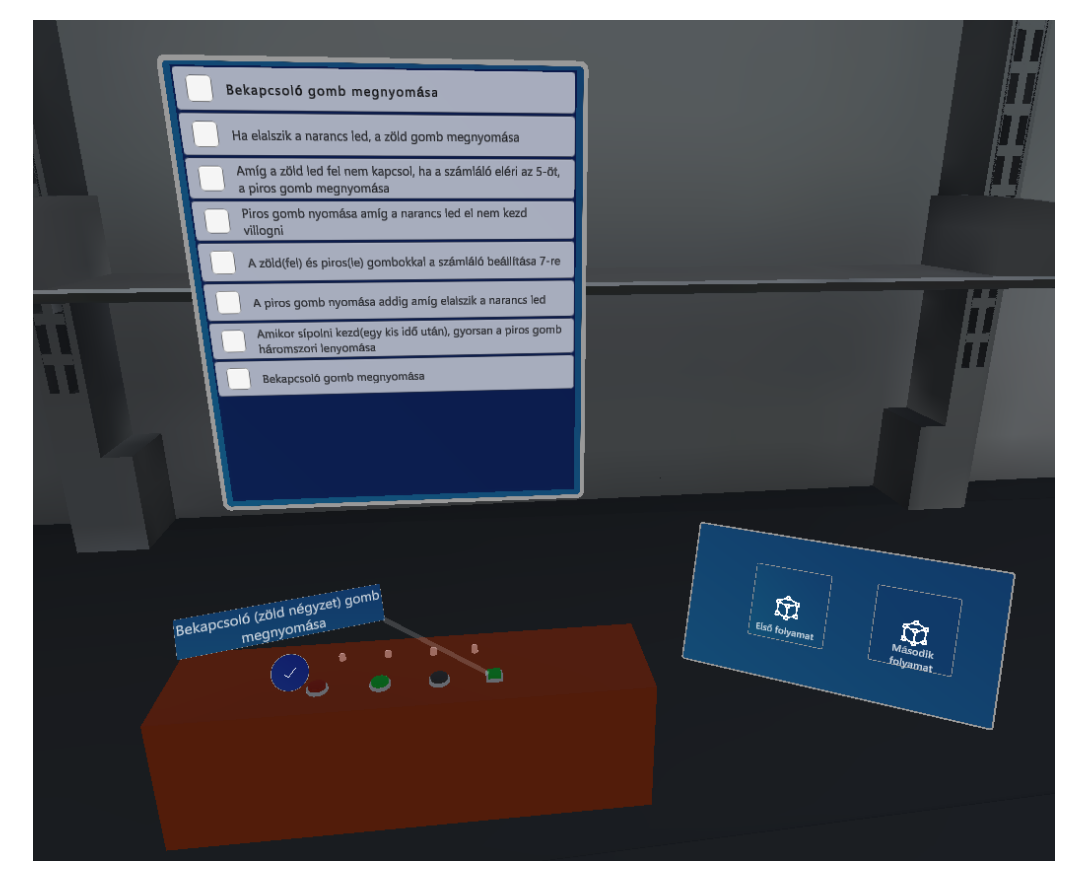

**13. ábra Szimuláció arról, amit a HoloLens felhasználója lát**

A megvalósításhoz a már említett Unity játékmotort és a Microsoft Mixed Reality Toolkitjét használtam fel. Ezen belül felhasználtam még egy az Automatizálási és Alkalmazott Informatikai Tanszéken régebben készült rendszert, amely feladatok megjelenítésére és státuszuk nyilvántartására volt képes egy listában. Ezt a rendszert kiegészítettem egy automatikus betöltés-rendszerrel és egy JSON alapú feladatdefiníciós rendszerrel is.

# <span id="page-35-0"></span>**8 A kísérlet lebonyolítása és az eredmények értékelése**

#### <span id="page-35-1"></span>**8.1 A kísérlet szervezése, kivitelezése**

A kísérletre a BME Villamosmérnöki és Informatikai Karának diákjai közül gyűjtöttem kísérleti alanyokat. A résztvevők 19-24 évesek voltak, mindannyian mérnökinformatikus vagy villamosmérnök hallgatók. A jelentkezők egy alapadatokat és az adatvédelmi nyilatkozatot tartalmazó kérdőívet is kitöltöttek, a járványveszélyre való tekintettel papír helyett Google Formsban. A kísérletben használt eszközök rendszeresen fertőtlenítve voltak, és a helyszínen mindenki maszkot viselt a kísérlet teljes időtartamában. Az alanyok a kérdőívben arról is meg voltak kérdezve, hogy fogyasztottak-e a kísérletet megelőző 8 órában alkoholt, kávét vagy egyéb tudatmódsító szert. A válaszok alapján egy-két résztvevő fogyasztott csak kávét, így ez nem befolyásolta a kísérlet eredményeit.

Az alanyok, miután megérkeztek a kísérlet helyszínére, a kutatás rövid ismertetése után a számukra kijelölt betanulási módról egy rövid tájékoztatás kaptak, majd 10 percük volt a két folyamat betanulására az adott módszer segítségével. A kijelölt idő leteltével átültek a kísérleti eszköz elé, és megpróbálták végigvinni a betanult folyamatot.

A kísérletek során a várthoz képest is sokan többször elakadtak, ilyenkor a fennakadás elkerülésére segítséget kaptak a továbbhaladáshoz. A hibák, segítségre szorulások és a végső teljesítési idő kézzel is fel volt jegyezve esetleges szoftverhiba esetére, ami jó döntésnek bizonyult, mivel sajnos jelentkezett néhány ilyen hiba, amit nem sikerült a kísérlet közben kijavítani. A vártnál több segítségre szorulás és szoftverhibák miatt a mérőeszköz adatait végül nem tudtam hatásosan felhasználni, de a kézzel gyűjtött adatok így is érdekes eredményeket szolgáltattak.

#### <span id="page-35-2"></span>**8.2 A kísérlet eredményei és értékelése**

Az alább látható ábrák a gyűjtött adatok számtani közepét ábrázolják. Papír és HoloLens alapon 5-5 ember, videó segítségével pedig 6 alany végezte el a kísérletet. Az eredmények jelentős szórást mutatnak, mely a folyamatok közti különbséget majdnem minden esetben eléri, többször jelentősen meg is haladja.

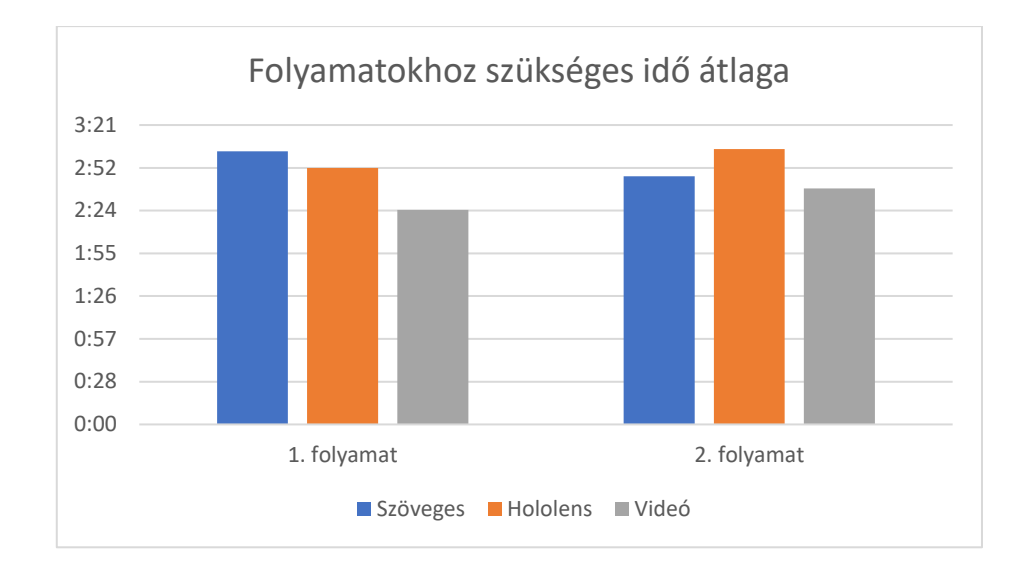

A folyamatok végigviteléhez szükséges idő alapján a videós módszer volt a legsikeresebb, a szöveges és a HoloLens alapú pedig változó sikerességet mutatnak a két feladatban. A második folyamat átlagos teljesítése hosszabb, mint az első folyamaté, ami azzal magyarázható, hogy a felkészülés során nem jutott egyenlő figyelem rá, valamint azzal, hogy az alanyok az első feladat végrehajtása során másra összpontosítottak, elfelejtették a tanultak egy részét, valamint több hibát vétettek, mivel összekeverték a két folyamat egyes lépéseit.

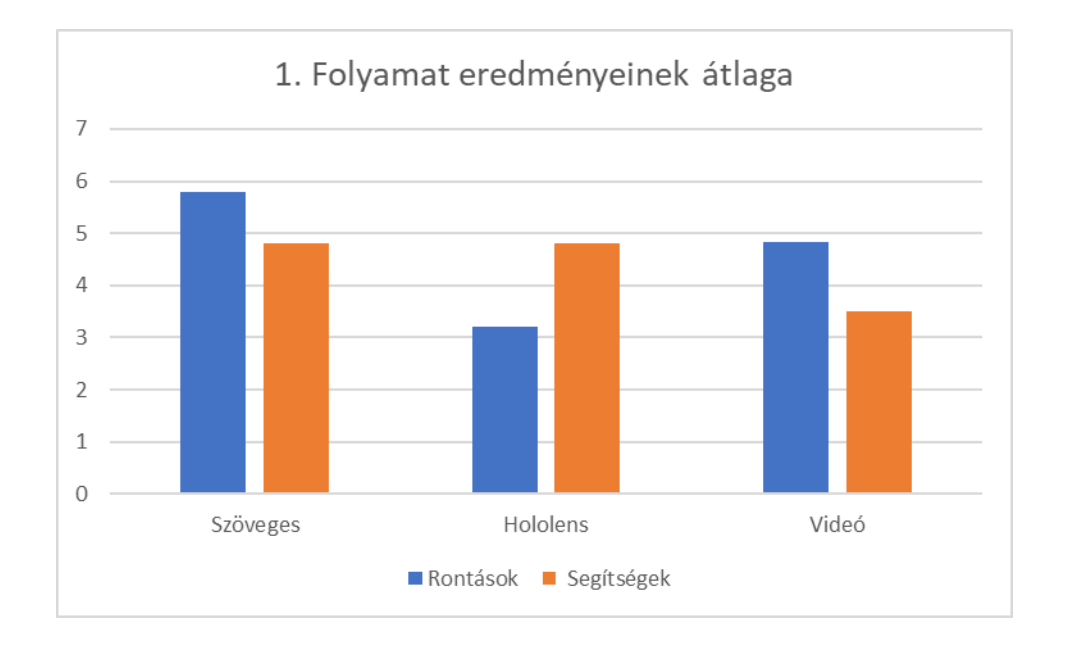

Az első folyamatban a HoloLens alapú módszerrel ejtettek az alanyok átlagosan a legkevesebb hibát, ugyanakkor a segítségre szorulások száma hasonlóan magas volt, mint a szöveges módszernél. A videó alapú módszerrel tanulók szorultak a legkevesebb segítségre.

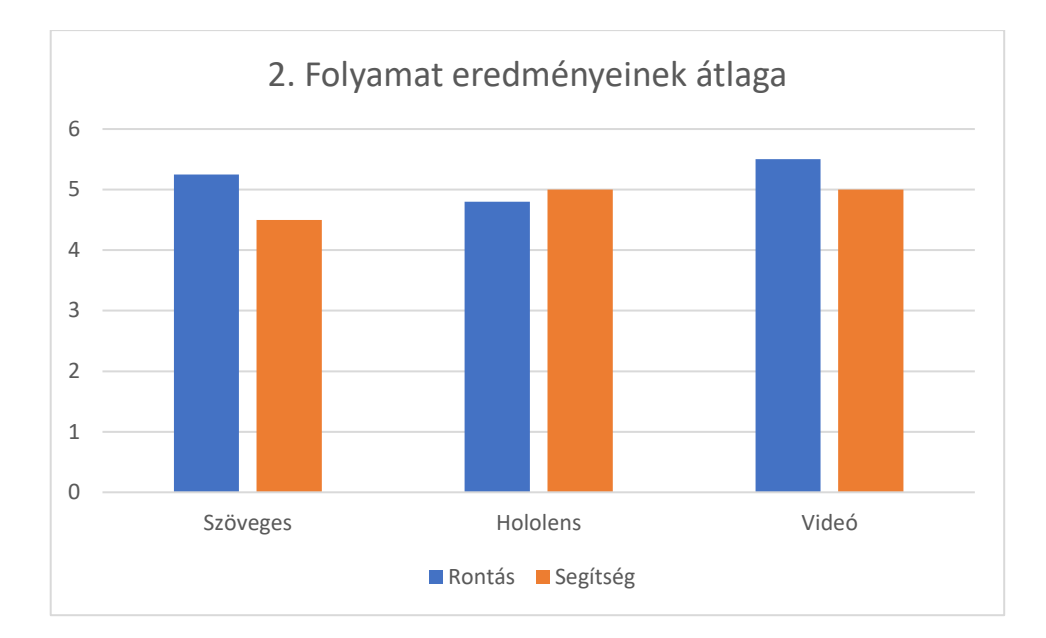

A második folyamatnál az összes módszer hasonlóan magas hibaszámot és segítségigényt mutat, a különbségek elmaradnak az első folyamat eredményeitől, sőt, a videó itt az egyik legrosszabb eredményt mutatja mindkét mérték szerint.

#### <span id="page-37-0"></span>**8.3 A kísérlet eredményeinek értékelése**

A kísérlet nem a szakirodalom elemzése alapján várt eredményt mutatta, ennek utólagos értékelésem alapján több oka is lehet. Az eredményeket véleményem szerint az alábbi tényezők befolyásolhatták:

- A tesztelt folyamat betanulása túlságosan tisztán a memóriára alapul, nincs elég kontextus alapú eleme, illetve nem tartalmazott nagy helybeli változást sem, így a Mixed Reality nem tudta érvényesíteni az erősségeit, amelyek egyben a többi módszerben hatékonyságcsökkenéssel is járnának.
- Az alanyok száma és sokfélesége nem volt elegendő statisztikailag megfelelően egységes adathalmaz kialakítására.
- A résztvevők műszaki tanulmányaik miatt nem feltétlenül reprezentálják az átlagos ipari betanulásban részesülő alkalmazottat. A résztvevők közül többen is kiemelt IMSc csoport tagjai voltak, ezáltal nagyobb valószínűséggel rendelkeznek átlagon felüli kognitív képességekkel, így az adat nagyobb szórást mutatott.
- A tervezés során fontos szempont volt, hogy nehéz legyen a feladatot tökéletesen elvégezni, de a kísérlet során a folyamat a vártnál is nehezebbnek bizonyult, az alanyok közül senki nem tudta mindkettőt hibátlanul megtanulni a megengedett idő alatt. Ez a vártnál jóval több hibázást és gyakori segítségre szorulást eredményezett, amely a mérőeszköz adatait felhasználhatatlanná tette, így megakadályozva a mélyebb vizsgálatot. Ezenkívül a teljesítési időt is jelentősen befolyásolta a többszöri megakadás és a sok hibázás. Mindez ugyancsak hozzájárult az adatok nagy szórásához.
- A kísérlet helyszínén nem minden esetben volt tökéletes csend, így az alanyok egy része háttérzaj mellett kellett, hogy összpontosítson, ami ronthatott a teljesítményükön.
- A HoloLens 2 néhány esetben nehezen regisztrálta a kézmozdulatokat, amely megnehezítette az alanyok számára a navigációt és így a tanulás folyamatát, ami a teljesítményükre is kihatással volt.
- Az alanyok más-más módszereket alkalmaztak a folyamat visszaidézésére, melyek közül egy néhány (pl. a folyamat egy "történetre" ráhúzása) különlegesen sikeres volt, ezáltal kiugró adatokat szolgáltatott.
- Az alanyok egy része valamelyik folyamatot részesítette előnyben és a másikat elhanyagolta, ez ugyancsak jelentősen kiugró értékeket szolgáltatott a nagyon jól megtanult és az elhanyagolt folyamat adataiban is. Illetve megemlítendő, hogy volt egy alany, aki nem tudta befejezni a második folyamatot, mivel egyáltalán nem emlékezett rá.

A kísérlet eredményei a fenti gondok és a nagy szórású adatok miatt nem konkluzívak. Ugyan a kísérlet eredeti célja nem általánosított ipari folyamat szimulálása volt, de mégis szolgált egy értékes megfigyeléssel: a túlnyomóan memóriára épülő és minimális térbeliségű feladat rámutatott, hogy a Mixed Reality ilyen esetekben potenciálisan minimális előnyökkel rendelkezik, vagy akár hátráltathatja is a folyamat hatékony tanulását. Egy újabb kísérlettel, melyben a leírt hibák javítva vannak, érdemes lehet vizsgálni ezen hipotézist, mivel hasonló tanulmányról nem tudok a szakirodalomban.

# <span id="page-39-0"></span>**9 Továbbfejlesztési irányok, lehetőségek**

#### <span id="page-39-1"></span>**9.1 A Mixed Reality keretrendszer fejlesztése**

A bemutatott MR oktatóanyag készítő keretrendszer bővítésére sok lehetőség adódik: mélyebb és sokoldalúbb webes integráció, eszközön történő kamerafelvétel készítési lehetőség a gyorsabb tartalomgyártáshoz, további interakciós lehetőségek, oktatóelemek készítése és integrálása a rendszerbe. Az MRTK kísérleti funkcióinak beépítése, például egy előre elkészített animáció egy kézmozdulatról és annak visszajátszása (Hand Coach).

#### <span id="page-39-2"></span>**9.2 A kísérlet hibáinak orvoslása**

A betanítandó folyamat nehézségén és jellegén változtatva, az ipari igények és tipikus folyamatok részletesebb tanulmányozásával egy reprezentatívabb feladatsor készítésére nyílna lehetőség.

A megvalósításbeli és technikai problémák megoldásával, valamint több alany bevonásával és az alanyok szélesebb körből való kiválasztásával úgy gondolom, hogy az adatok pontosabbak lehetnének, a szórás miatti hiba jelentősen csökkenthető lenne.

#### <span id="page-39-3"></span>**9.3 Technológiai fejlesztések**

A technológia egyre jobban fejlődik, de még mindig vannak limitációi, melyek korlátozzák a fejlesztését. A HoloLens 2 esetében ez főleg a képernyők képminősége. De ezenkívül majdnem mindegyik hasonló megoldás korlátozott akkumulátor idővel rendelkezik, amely a hosszú, akár a teljes munkaidőbeni használatot lehetetlenné teszi. Ezenkívül teljesítményben is korlátozottak, mivel a nagyobb teljesítményű hardver hűtése nehéz és zajos lenne, valamint jelentősen többet fogyasztana. Amíg a gyártók nem tudják orvosolni ezeket a problémákat, mindig szükség lesz olyan megoldásokra, amelyek a limitációkkal együtt is jó élményt tudnak nyújtani, ezek kutatása és visszaigazolása folyamatosan kell, hogy történjen, ha nem akar visszamaradni az iparág.

# <span id="page-40-0"></span>**10 Összegzés**

A dolgozatom bemutatta a Mixed Reality fogalmát, lehetőségeit az ipari betanításban, áttekintette a témával kapcsolatos szakirodalmat. Ezután bemutattam a Microsoft HoloLens 2 hardver- és szoftverplatformját, majd egy általam készített MR oktató keretrendszert, annak lehetőségeit, valamint a rendszerrel megvalósított projekteket.

Az ipari szereplők pozitív visszajelzései alapján a cégek számára vonzó a Mixed Reality a technológia különleges lehetőségei és modernitása miatt. Vonzónak találták a rendszer által nyújtott gyors tartalomkészítési eszközöket is, valamint a munkavállalóknak is vonzó a technológia különlegessége.

Ezután bemutatásra került egy saját készítésű mérőberendezés segítségével elvégzett kísérlet tervezése, kivitelezése és eredményeinek értékelése. Az eredmények a várakozások ellenére nem mutattak jelentős különbséget a vizsgált módszerek között. Ennek lehetséges okai részletezésre kerültek egy külön fejezetben. Az eredmények a hibák fényében is értékelésre kerültek.

A dolgozat utolsó részében összefoglalásra kerülnek a bemutatott keretrendszer, az elvégzett kísérlet és a Mixed Reality lehetséges fejlesztési lehetőségei.

A szakirodalmi elemzés alapján egyértelmű, hogy a Mixed Reality különböző technológiái nagyon különleges és értékes új lehetőségeket nyújtanak az ipari betanítás területén.

A dolgozat második felében bemutatásra került kísérlet kimenetele ugyan nem egyezett a szerző várakozásaival, de a szerző a kísérlet bemutatott problémái és a megismert szakirodalom alapján szükségesnek látja további kutatásokkal felderíteni a Mixed Reality hibáit, limitációit.

# <span id="page-41-0"></span>**Irodalomjegyzék**

- <span id="page-41-1"></span>*[1]* Milgram, Paul, and Fumio Kishino. "A taxonomy of mixed reality visual displays." IEICE TRANSACTIONS on Information and Systems 77.12 (1994): 1321-1329.
- <span id="page-41-2"></span>*[2]* Drascic and Milgram "Perceptual Issues in Augmented Reality", SPIE Volume 2653: Stereoscopic Displays and Virtual Reality Systems III, Ed. M.T. Bolas, S.S.Fisher, J.O. Merritt, Jan Jose, California, USA, January-February 1996, pp. 123-134.
- <span id="page-41-3"></span>*[3]* Beitzel, Steve, et al. "Exploring 3d cybersecurity visualization with the microsoft hololens." International Conference on Applied Human Factors and Ergonomics. Springer, Cham, 2017.
- <span id="page-41-4"></span>*[4]* Tichon, J. and R. Burgess-Limerick. "A Review of Virtual Reality as a Medium for Safety Related Training in Mining." (2011).
- <span id="page-41-5"></span>*[5]* Vorraber, Wolfgang, et al. "Assessing augmented reality in production: remoteassisted maintenance with HoloLens." Procedia CIRP 88 (2020): 139-144.
- <span id="page-41-6"></span>*[6]* Xue, Hui, Puneet Sharma, and Fridolin Wild. "User satisfaction in augmented reality-based training using microsoft HoloLens." Computers 8.1 (2019): 9.
- <span id="page-41-7"></span>*[7]* Lépinard, P., & Lozé, S. (2019). XR: Enabling training mode in the human brain XR: Enabling training mode in the human brain. arXiv preprint arXiv:1904.11704
- <span id="page-41-8"></span>*[8]* Bastug, E., Bennis, M., Médard, M., & Debbah, M. (2017). Toward interconnected virtual reality: Opportunities, challenges, and enablers. IEEE Communications Magazine, 55(6), 110-117.
- <span id="page-41-9"></span>*[9]* Kaplan, Alexandra D., et al. "The Effects of Virtual Reality, Augmented Reality, and Mixed Reality as Training Enhancement Methods: A Meta-Analysis." Human Factors (2020): 0018720820904229.
- <span id="page-41-10"></span>*[10]* F. De Crescenzio, M. Fantini, F. Persiani, L. Di Stefano, P. Azzari and S. Salti, "Augmented Reality for Aircraft Maintenance Training and Operations Support,"

in IEEE Computer Graphics and Applications, vol. 31, no. 1, pp. 96-101, Jan.- Feb. 2011, doi: 10.1109/MCG.2011.4.

- <span id="page-42-0"></span>*[11]* Gulhane, A., Vyas, A., Mitra, R., Oruche, R., Hoefer, G., Valluripally, S., ... & Hoque, K. A. (2019, January). Security, Privacy and Safety Risk Assessment for Virtual Reality Learning Environment Applications. In 2019 16th IEEE Annual Consumer Communications & Networking Conference (CCNC) (pp. 1-9). IEEE.
- <span id="page-42-4"></span>*[12]* Augestad, Knut Magne, et al. "Video-based coaching in surgical education: a systematic review and meta-analysis." Surgical endoscopy (2020): 1-15.
- <span id="page-42-1"></span>*[13]* Hololens 2, Not a Pretty Picture , Karl Guttag <https://kguttag.com/2019/12/18/hololens-2-not-a-pretty-picture/>
- <span id="page-42-3"></span>*[14]* Schuhfried Vienna Test System [https://www.schuhfried.com/vienna-test](https://www.schuhfried.com/vienna-test-system/tests-and-test-sets/)[system/tests-and-test-sets/](https://www.schuhfried.com/vienna-test-system/tests-and-test-sets/)
- <span id="page-42-2"></span>*[15]* <https://unity.com/products/unity-mars>